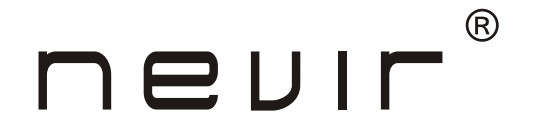

# **NVR-2772 DVD-PDCU**

**Reproductor DVD Portátil 7" (17.78cm) con Doble Pantalla, USB y Lector de Tarjeta** 

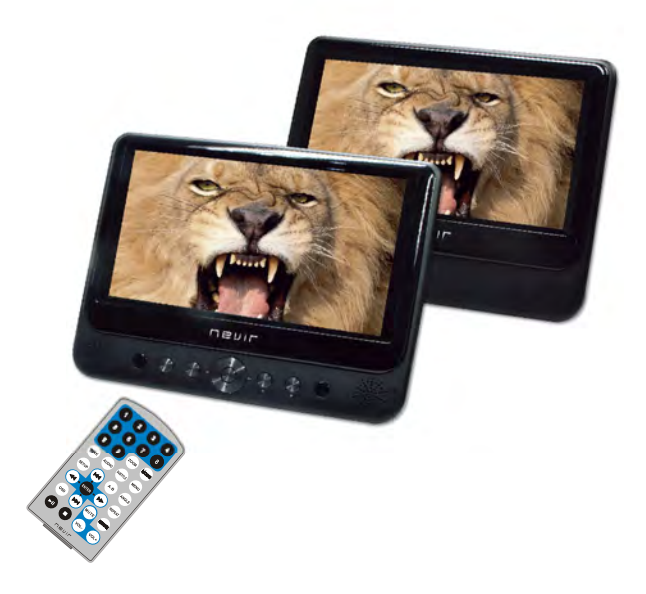

# **MANUAL DE INSTRUCCIONES**

# *Contenido*

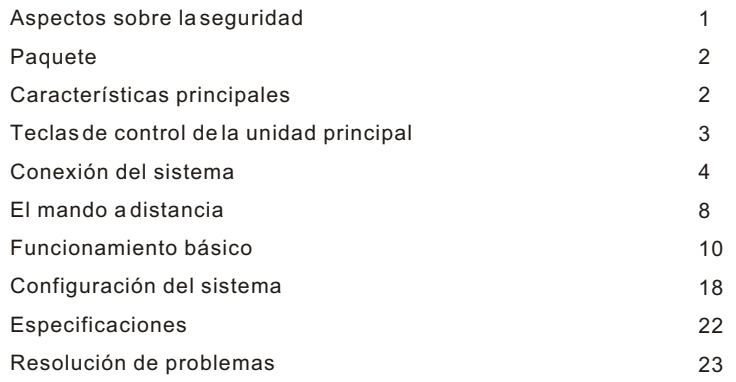

# *Aspectos sobre la seguridad*

Gracias por elegir nuestro reproductor de DVD portátil. Incluye una pantalla ancha de 7 pulgadas y un reproductor de DVD. La unidad está dotada de los últimos avances electrónicos y está diseñada para su uso en el hogar, hoteles, oficinas etc. con fines de entretenimiento. Su tamaño compacto facilita su transporte e instalación. Lea atentamente las instrucciones y consérvelas para futuras consultas.

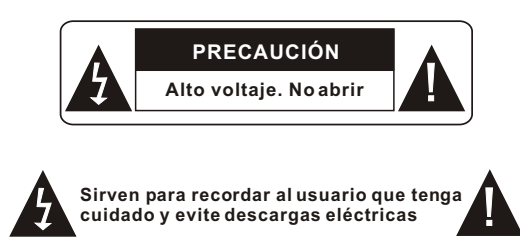

Aviso: Para reducir el riesgo de incendio o descargas eléctricas, no exponga este aparato a la lluvia o la humedad.

- 1) Lea atentamente este manual de instrucciones y cumpla los requisitos de uso para manejar este aparato.
- 2) No utilice esta unidad cerca del agua. No la coloque sobre ningún objeto que contenga líquido en su interior.
- 3) No lo instale cerca de fuentes de calor, tales como radiadores, salidas de aire caliente, hornos u otros aparatos (incluidos amplificadores) que produzcan calor.
- 4) Desenchufe esta unidad durante tormentas eléctricas o si no la va a utilizar durante un periodo de tiempo largo.
- 5) Sobre su limpieza: desenchufe el equipo y utilice únicamente un paño húmedo para limpiarlo. No utilice limpiadores líquidos ni aerosoles.
- 6) Utilice únicamente los accesorios especificados por el fabricante.
- 7) Solicite cualquier reparación a personal de servicio técnico cualificado. Es necesario reparar la unidad siempre que se haya dañado, por ejemplo si el cable de alimentación eléctrica o el enchufe se han dañado; si cae líquido u otros objetos sobre la unidad; si se ha expuesto a la humedad; si no funciona correctamente. No trate de repararla usted mismo/a ya que existe el riesgo de alto voltaje y descarga eléctrica.
- 8) No utilice discos con formas irregulares, tales como discos en forma de corazón o estrella ya que pueden estropear la unidad.

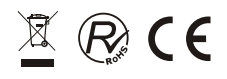

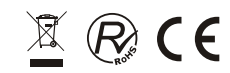

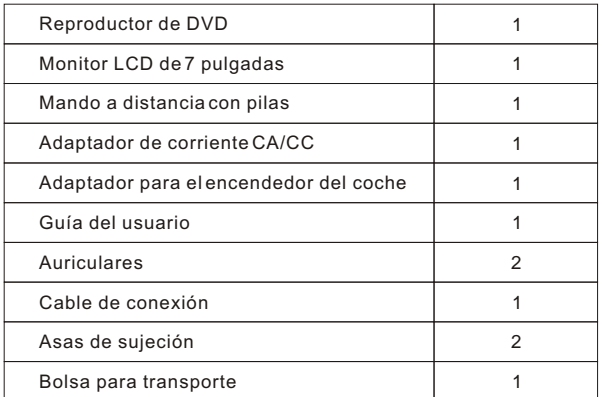

# *Características principales*

• Pantalla LCD de 7 pulgadas de alta luminosidad

• Compatible con discos DVD, VCD, MP3, MPEG4, CD, JPEG, etc.

• Altavoz estéreo incorporado

• Batería de polímeros de litio recargable incorporada

Compatible con sistema PAL / NTSC

• OSD en varios idiomas, avance/retroceso rápidos y función de repetición

• Función de zoom

# *Teclas de control de la unidad principal*

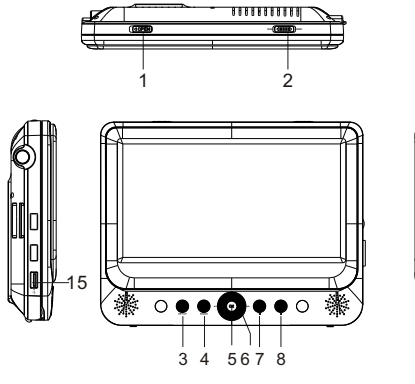

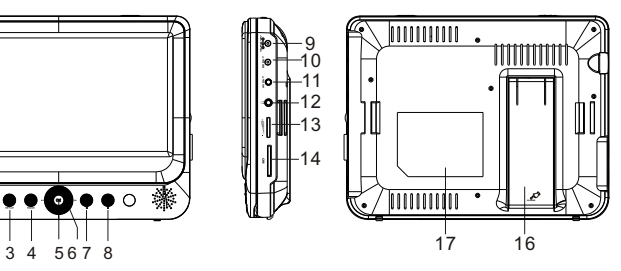

- 1. Botón de apertura
- 2. Interruptor de ENCENDIDO/APAGADO
- 3. Tecla de CONFIGURACIÓN
- 4. Tecla de MODALIDAD
- 5. Tecla de ACEPTAR
- $(6. \triangle (H\!\!\!\!\triangleleft)/ \blacktriangledown (H\!\!\!\!\triangleleft)/ \blacktriangleleft (H\!\!\!\!\triangleleft)/ \blacktriangleright (H\!\!\!\!\triangleright)$
- 7. Tecla de REPRODUCCIÓN/PAUSA
- 8. Tecla de PARAR
- 9. ENTRADA CC 9-12V

# **Vista del monitor**

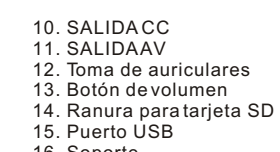

- 16. Soporte
- 17. Posición de la etiqueta de características técnicas

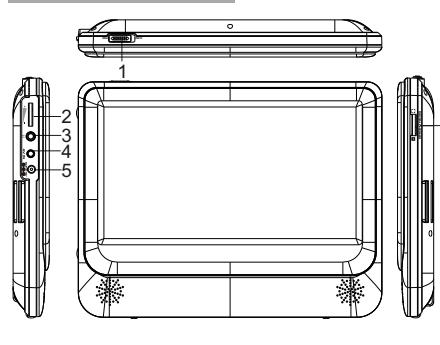

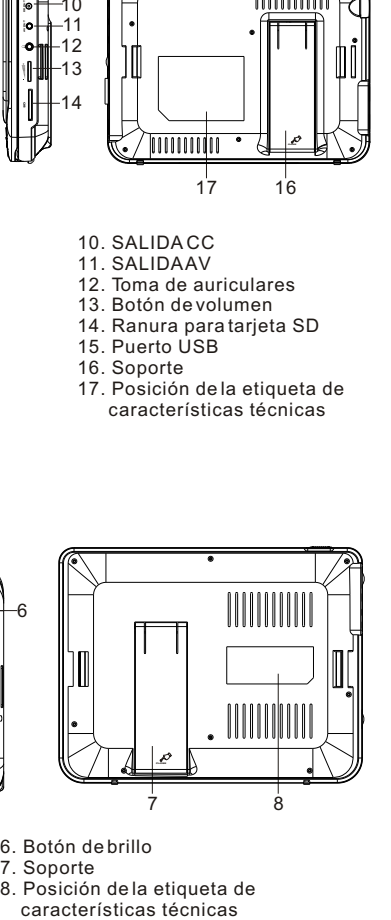

1. ENCENDIDO/APAGADO 2. Botón de volumen

3. Toma de auriculares 4. ENTRADA AV 5. ENTRADA CC 9-12V

- 7. Soporte
	- 8. Posición de la etiqueta de

6. Botón de brillo

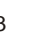

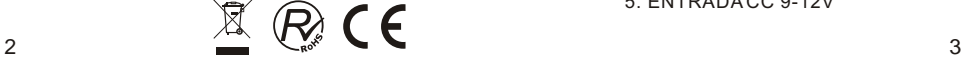

# *Conexión del sistema*

# **Conexión e instalación**

Enchufe un extremo del adaptador de corriente CA/CC en la entrada CC 9-12V en la parte derecha de la unidad. A continuación enchufe el otro extremo en el receptor de corriente CA. Consulte la siguiente ilustración:

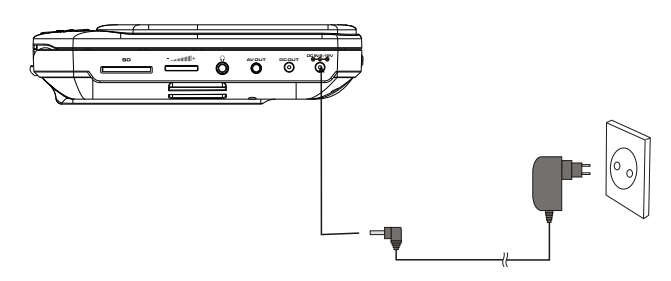

Si utiliza un adaptador para el encendedor de coche como fuente de corriente: Enchufe un extremo del adaptador para el encendedor de coche en la entrada CC 9- 12V de la unidad. A continuación enchufe el otro extremo en el hueco del encendedor del coche. Consulte la siguiente ilustración:

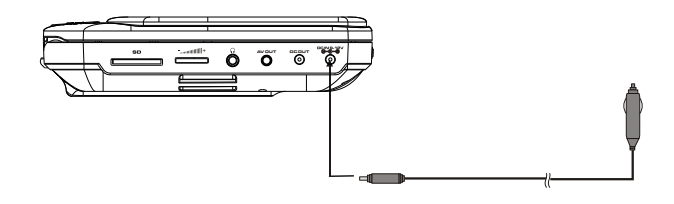

### Notas:

- 1. No se recomienda utilizar el adaptador del encendedor del coche para recargar la batería.
- 2. El adaptador del encendedor del coche se puede utilizar únicamente si el suministro eléctrico del coche es 9-12V.
- 3. El enchufe de toma de corriente sirve como dispositivo de desconexión por lo que tiene que ser fácilmente alcanzable.

# **Conexión al monitor**

Esta unidad puede conectarse también a un monitor LCD externo. Conecte la unidad al adaptador de corriente CA/CC o al del encendedor del coche. A continuación conecte la Salida CC (DC OUT) de la unidad a la Entrada CC (DC IN) de 9-12V del monitor LCD mediante un cable CC/AV. Utilice también este cable CC/AV para conectar la toma de SALIDAAV (AV OUT) a la entrada AV (AV IN) del monitor. Consulte la siguiente ilustración:

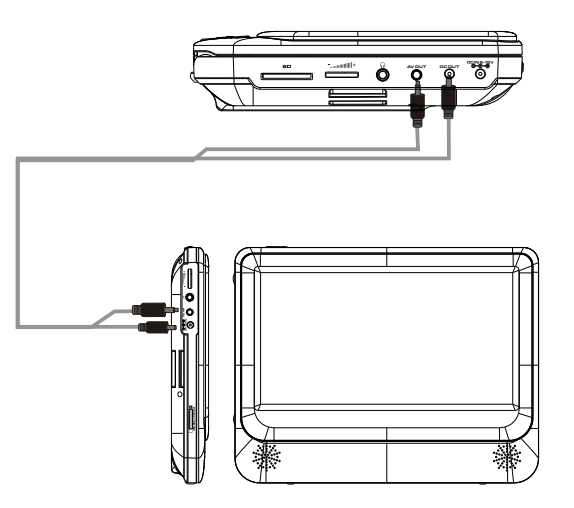

### Notas:

Se aconseja que utilice únicamente el adaptador del encendedor del coche para alimentar ambas unidades.

El adaptador CA/CC se utiliza para alimentar únicamente una unidad y como cargador para cargar la unidad principal si dispone de una batería incorporada.

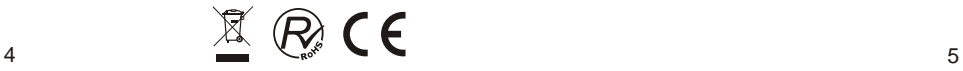

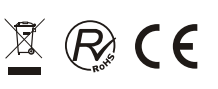

# **Conexión a un televisor**

Puede conectar la unidad a un televisor para disfrutar de una imagen de alta calidad y sonido estéreo. Consulte la siguiente ilustración:

# **Conexión a un altavoz externo**

Puede conectar la unidad a un altavoz externo. Consulte la siguiente ilustración:

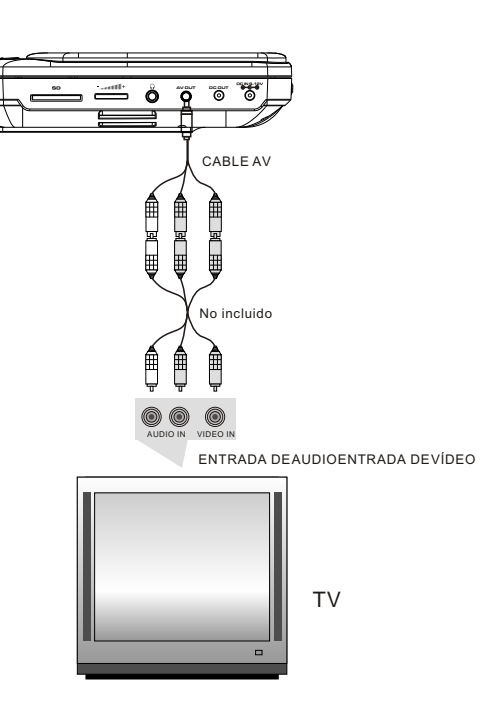

Utilice un cable AV para conectar el equipo al televisor. Asegúrese de conectarlos correctamente.

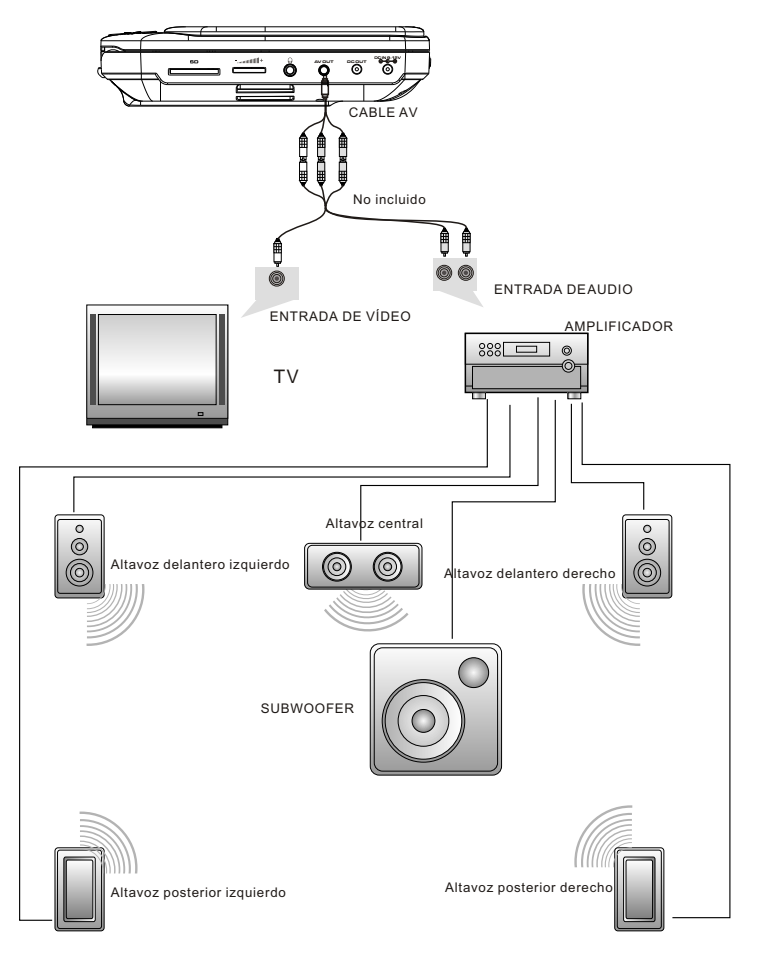

### Nota:

La unidad no dispone de canal 5.1 aunque, si conecta un amplificador dispondrá entonces de salida de audio en canal 5.1.

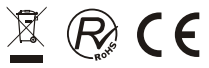

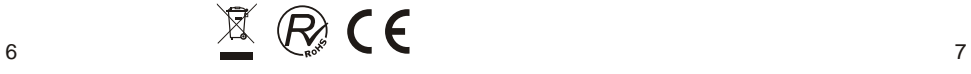

# *El mando a distancia*

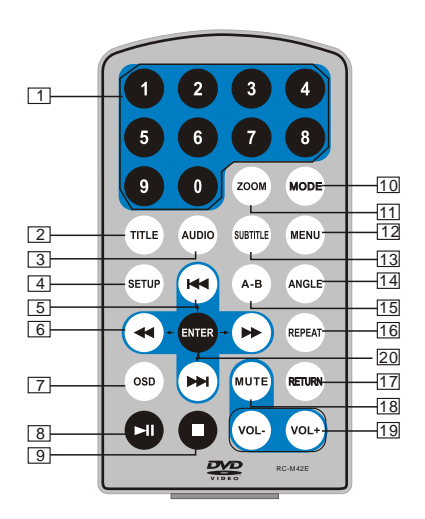

- 1. Botones numéricos
- 2. TÍTULO (Para visualizar información de título)
- 3. AUDIO (Para seleccionar idioma de audio)
- 4. CONFIGURACIÓN (Para acceder o salir del menú de configuración)
- 5. **He Deadled Anterior/Siguiente (Para** ir al capítulo o escena anterioro siguiente durante la reproducción).
- 6. < → Teclas de Avance/Retroceso rápido (Para buscar hacia adelante o atrás de manera rápida a velocidad de 2, 4, 8, 16 ó 32).
- 7. OSD (Para visualizar información del disco durante la reproducción, por ejemplo el tiempo pasado y el restante) 8. ► REPRODUCIR/PAUSA
- 
- 9. PARAR (Si pulsa una vez se detiene la reproducción. Pulse de nuevo u para reanudar la reproducción en el mismo punto en el que la detuvo. Si pulsa la tecla PARAR dos veces, la reproducción se detiene completamente)
- 10. MODALIDAD (Para seleccionar la fuente)
- 11. ZOOM (Para aumentar o disminuir el tamaño de la imagen durante la reproducción).
- 12. MENÚ (Para acceder o salir del menú raíz)
- 13. SUBTÍTULO (Para seleccionar el idioma de subtítulos durante la reproducción del disco DVD)
- 14. ÁNGULO (Para cambiar el ángulo de visión durante la reproducción de un disco con la función de ángulos múltiples)
- 15. A-B (Para repetir un fragmento específico entre el punto Ay B. Silo pulsa de nuevo, cancela la repetición de la reproducción)
- 16. REPETIR (Para repetir el título, capítulo o pista que se está reproduciendo)
- 17. REGRESAR (Para volver al menú principal)
- 18. SILENCIO (Para silenciar el sonido)
- 19. VOL +/- (Para ajustar el volumen)
- 20. ACEPTAR (Para confirmar)

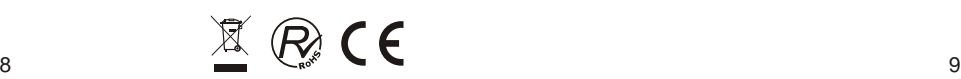

# **Utilización del mando a distancia**

Coloque la pila en el mando a distancia tal y como se muestra en la siguiente ilustración:

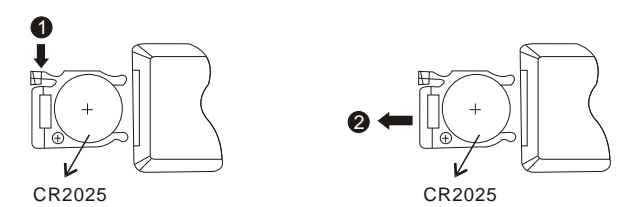

Cuando utilice el mando a distancia, asegúrese de que el sensor de infrarrojos apunte al receptor de infrarrojos del aparato. La distancia entre el aparato y el mando debe ser inferior a 3 metros. Consulte la siguiente ilustración:

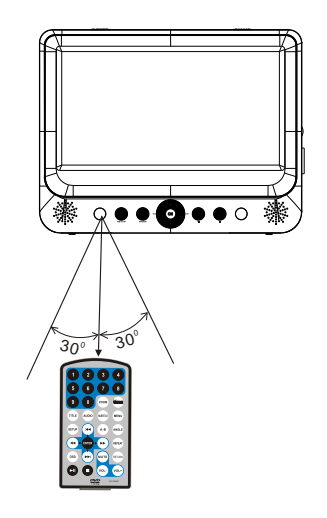

### Notas:

- 1. Evite que caiga o colocarlo en un entorno húmedo.
- 2. Evite que el sensor receptor de la unidad reciba los rayos de sol directamente.
- 3. Utilice una pila nueva para sustituir la vieja cuando deje de funcionar.

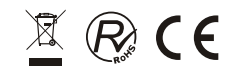

# *Funcionamiento básico*

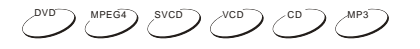

Reproducción de discos de DVD, MPEG4, SVCD, VCD, CD y Mp3.

1. En modalidad Fuente (Source), pulse " $\leftrightarrow$ " para seleccionar y pulse la tecla "ACEPTAR"para acceder a la fuente deseada.

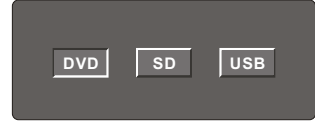

- 2. Abra la puerta del compartimento del disco e introduzca uno con la etiqueta boca arriba.
- 3. Cierre la puerta del compartimento del disco. La unidad cargará el disco e iniciará la reproducción.
- 4. Pulse una vez "■ "para detener la reproducción y pulse " ► " para reanudarla a partir del punto en el que la detuvo. Pulse dos veces "" para detener la reproducción completamente.
- 5. Pulse "I " durante la reproducción para detenerla momentáneamente y una vez más para reanudarla.
- 6. Cuando termine la reproducción, apague el interruptor de encendido deslizándolo a la posición de APAGADO (OFF).
- 7. En los discos de DVD que dispongan de menú de Títulos o Capítulos, pulse la tecla "MENÚ" para acceder a la página del menú y utilice "  $\leftrightarrow$   $\leftrightarrow$   $\leftrightarrow$   $\rightarrow$  " para seleccionar. Pulse tecla "ACEPTAR para confirmar.

### Nota:

No desconecte los dispositivos USB ni desenchufe las tarjetas SD/MMC mientras están funcionando con la unidad. Si lo hace, puede ocurrir un error de funcionamiento.

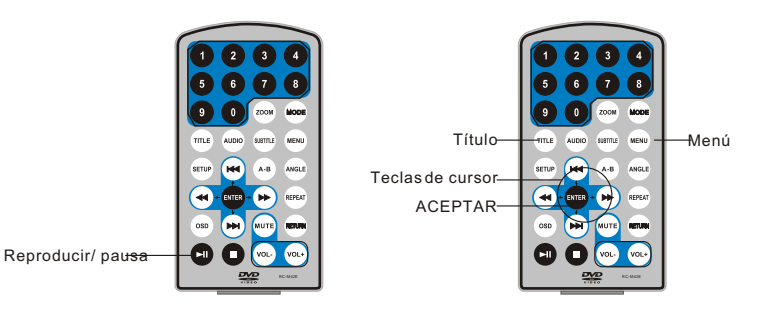

### **Avance y retroceso rápidos**

DVD MPEG4 SVCD VCD CD

La unidad puede buscar hacia adelante o atrás durante la reproducción de discos de DVD, MPEG4, SVCD, VCD y CD.

1. Pulse " $\rightarrow$ " para que la unidad busque hacia adelante. Silo pulsa varias veces seguidas, la unidad reproducirá a las velocidades 2, 4, 8, 16 ó 32.

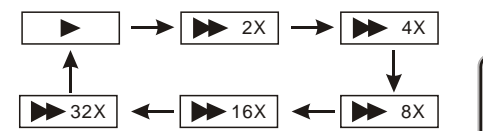

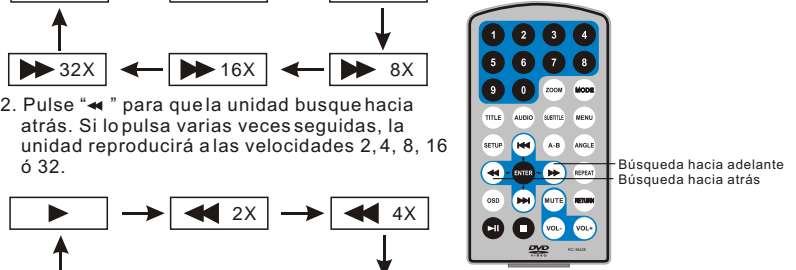

2. Pulse "« " para que la unidad busque hacia atrás. Si lo pulsa varias veces seguidas, la unidad reproducirá a las velocidades 2, 4, 8, 16

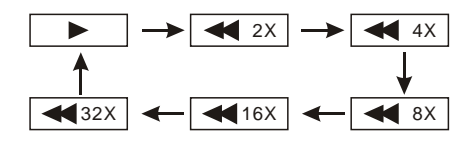

**Repetición de la reproducción** 

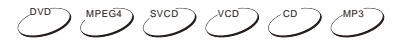

Puede repetir un capítulo, un título o el disco completo durante la reproducción de discos de DVD, MPEG4, SVCD, VCD, CD y MP3.

Para discos de DVD pulse la tecla "Repetir" para poder repetir un capítulo. Si la pulsa de nuevo, repetirá un título; y si la pulsa por tercera vez se repetirá el disco entero.

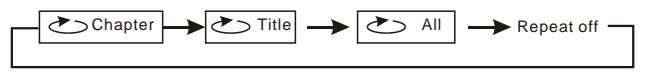

Para discos de MP3 pulse la tecla "Repetir" para repetir el archivo actual. Si la pulsa de nuevo, repetirá la carpeta; y si la pulsa por tercera vez se cancelará la función "repetir".

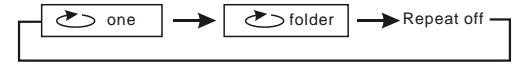

Para discos CD/VCD pulse la tecla "Repetir" varias veces seguidas para repetir la pista y el disco completo.

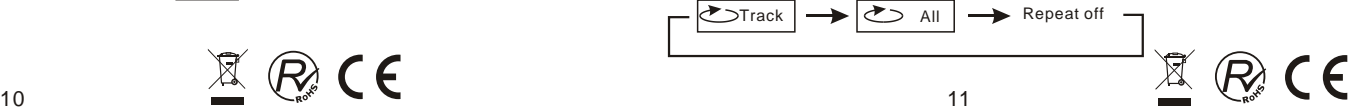

### **Repetición de una escena favorita**

 $DVD$  MPEG4 SVCD  $VCD$  CD  $MD$  MP3

Puede repetir las veces que desee la reproducción de un fragmento concreto durante la reproducción de discos de DVD, MPEG4, SVCD, VCD, CD y MP3.

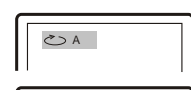

Pulse la tecla "A-B" durante la reproducción en el punto A, y seguidamente vuélvala a pulsar en el punto B. La unidad repetirá automáticamente el fragmento entre A y B.

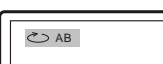

Si lo pulsa una tercera vez, la unidad volverá a la reproducción normal.

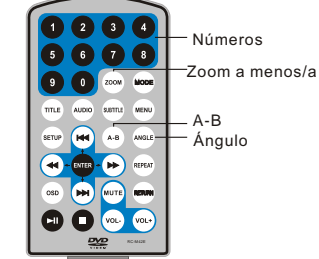

DVD Pulse la tecla "Ángulo" durante la reproducción de un disco DVD que disponga de ángulos múltiples para cambiar el

ángulo de visualización.

### Nota:

**Ángulo**

Esta función únicamente está disponible para discos DVD que dispongan de ángulos múltiples.

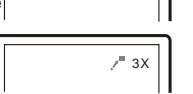

 $r = 2x$ 

 $7^{\circ}$  4X

 $1/2$ 

 $= 1/3$ 

 $= 1 / 4$ 

### **Zoom a menos/a más**

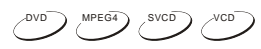

Puede agrandar o reducir la imagen durante la reproducción de discos de DVD, MPEG4, SVCD y VCD.

Pulse la tecla "Zoom" durante la reproducción para agrandar a imagen. Púlsela de nuevo para hacerla todavía más grande, así hasta pulsar cuatro veces. Púlsela varias veces seguidas y la imagen regresará a su estado normal.

Cuando haya agrandado la imagen, puede utilizar " para desplazarse por la imagen.

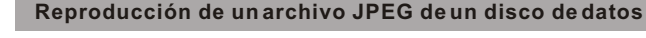

- 1. Coloque un disco con archivos JPEG en la bandeja y la unidad lo comenzará a leer y lo reproducirá.
- 2. Pulse " $\blacktriangleleft \blacktriangleright$ " para seleccionar un archivo JPEG y pulse latecla "ACEPTAR" para confirmar.

Nota: puede pulsar "MENÚ" para regresar a la lista de carpetas. Pulse "  $\blacksquare$  " o " ACEPTAR" para previsualizar el archivo seleccionado.

- 3. Para rotar la imagen en el sentido contrario a las agujas del reloj, pulse " ". Pulse De " para rotarla en el sentido de las aguias del reloi.
- 4. Pulse la tecla "OSD" cuando esté viendo imágenes para seleccionar diferentes modos de actualización, por ejemplo:
	-
	-
	- <u>1.</u>|De arribaa abajo<br><u>2.</u>|De abajoa arriba<br><u>3.</u>|Del ladoizquierdo al ladoderecho
	-
	-
	- 4. Del lado derecho al lado izquierdo<br><u>5. D</u>e la parte superior izquierda a la parte inferior derecha<br><u>6.</u> De la parte superior derecha a la parte inferior izquierda<br>7. De la parte superior izquierda a la parte superior de
	-
	- 8. De la parte inferior derecha a la parte superior izquierda
	- 9. Desde la parte central horizontal a ambos lados
	- **10. Desde la parte central vertical a ambos lados**
	- $\overline{11}$ . Desde arriba y abajo al centro
	-
	- <u>12</u>. Desde izquierda y derecha al centro<br><u>13</u>. Desde la parte superior de cuatro ventanas hasta la parte inferior<br><u>14</u>. Desde la parte izquierda de cuatro ventanas hasta el lado derecho
	-
	- 15. Desde los cuatro extremos al centro
- 5. Durante la visualización de películas puede aparecer " $\oslash$ " si pulsa "Ángulo", "Subtítulo", "Audio", "A-B", "Título", etc.; Significa que no es posible disponer de dichas opciones.
- 6. Pulse " " durante la visualización de archivos JPEG para activar la modalidad de imágenes en miniatura. Pulse "<< ><< < Note </a> " o la tecla "ACEPTAR" para seleccionar una imagen y verla.

### **Reproducción de un archivo MP3 de un disco de datos**

- 1. Coloque un disco MP3 en el compartimento del disco.
- Pulse " $\leftrightarrow$  " o la tecla "ACEPTAR" para seleccionar un archivo MP3. Pulse " $\leftrightarrow$  " o la tecla "ACEPTAR" para reproducir el archivo seleccionado.

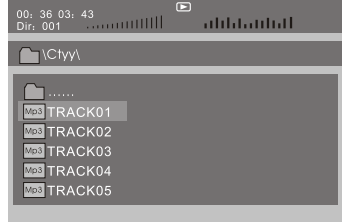

# **Menú principal para SD/MMC/USB**

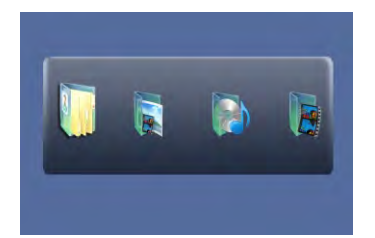

Una vez acceda SD/MMC o USB, el sistema le mostrará el Menú principal, que incluye cuatro ICONOS de función. Puede seleccionarlos también mediante " y pulsando la tecla "ACEPTAR" para confirmar.

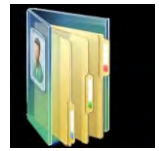

Modalidad de visualización. Consulte la página 15 para una explicación detallada.

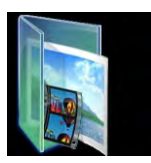

 Modalidad de Foto. Consulte las páginas 15 y 16 para una explicación detallada.

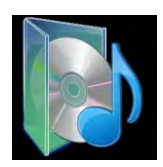

 Modalidad de Música. Consulte la página 16 para una explicación detallada.

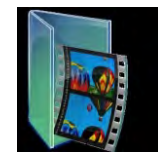

Nota:

 Modalidad de Película. Consulte la página 17 para una explicación detallada.

No son compatibles las tarjetas multimedia formateadas en el sistema de archivos exFAT.

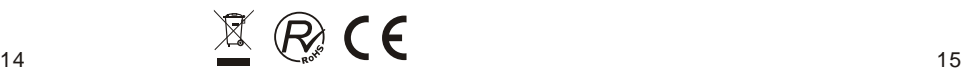

# **Modalidad de visualización**

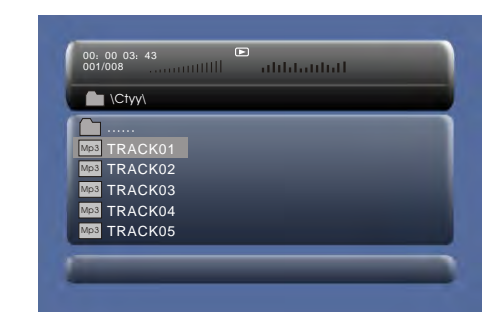

En la Modalidad de visualización el sistema le mostrará la lista de archivos y carpetas. " **K >>**, tecla "ACEPTAR": para seleccionar y reproducir.

- " ": para acceder a la carpeta
- " ": para salir de la carpeta.

### Nota:

Si desea regresar al Menú principal, asegúrese de que el sistema está en el estado de carpeta o lista de archivos y a continuación pulse la tecla REGRESAR.

# **Modalidad de Foto**

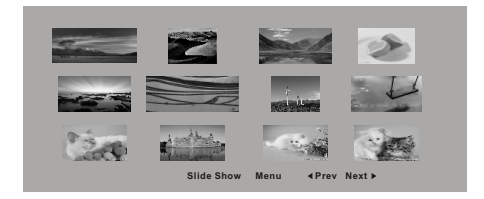

En la Modalidad de Foto el sistema le mostrará en primer lugar las imágenes como miniaturas.

" $\leftrightarrow$ ", " $\leftrightarrow$ ", " $\leftrightarrow$ ", " $\leftrightarrow$ ", "ACEPTAR": para seleccionar y reproducir. Mostrar diapositivas: para reproducir el archivo JPEG. Anterior": para ir a la página anterior. Siguiente: para ir a la siguiente página.

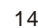

Cuando reproduce un archivo JPEG:

- 1. Para rotar la imagen en el sentido contrario a las aguias del reloj, pulse " $\blacktriangleleft$ ". Pulse
- " ▶ " para rotarla en el sentido de las aguias del reloi.
- 2. Pulse la tecla "OSD" cuando esté viendo imágenes para seleccionar diferentes modos de actualización, por ejemplo:
- 1. De arriba a abajo
- 
- <u>2.</u>]De abajoa arriba<br><u>3.</u>]Del ladoizquierdo al ladoderecho
- 
- 
- 4. Del lado derecho al lado izquierdo<br>5. De la parte superior izquierda a la parte inferior derecha<br><u>6.</u> De la parte superior derecha a la parte inferior izquierda<br>7. De la parte superior izquierda a la parte superior dere
- 
- 8. De la parte inferior derecha a la parte superior izquierda
- <u>[9.</u>]Desde laparte central horizontala ambos lados<br><u>10</u>. Desde laparte central verticala ambos lados
- 
- 
- <u>111</u>. Desdearriba y abajoal centro<br><u>12</u>. Desde izquierday derecha alcentro
- . Desde la parte superior de cuatro ventanas hasta la parte inferior
- 14. Desde la parte izquierda de cuatro ventanas hasta el lado derecho
- 15. Desde los cuatro extremos al centro
- 3. Durante la visualización de los archivos puede aparecer " $\varnothing$ " sipulsa "Ángulo", "Subtítulo", "Audio", "A-B", "Título", etc.; Significa que no es posible disponer de dichas opciones.
- 4. Pulse " " y la tecla REGRESAR durante la visualización de archivos JPEG para activar la modalidad de imágenes en miniatura. Pulse " " o la tecla "ACEPTAR" para seleccionar una imagen y verla.

### Nota:

Si desea regresar al Menú principal, pulse la tecla REGRESAR en la modalidad de Imágenes en miniatura.

### **Modalidad de Música**

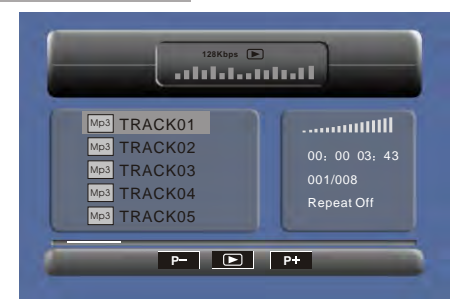

En modalidad de Música, el sistema mostrará una lista de archivos de música del tipo Mp3 y similares.

Pulse " $\leftrightarrow$ ", " $\leftrightarrow$ ", "ACEPTAR" para seleccionary reproducir.

Pulse " → " para avanzar o retroceder a velocidad rápida durante la reproducción de un archivo MP3.

Pulse "
<sup>\*</sup> Para seleccionar la tecla de función cuando está parado.

- **Página -**: Página anterior.
- **D**: reproducir.

**Página +**: Página siguiente.

Nota: Pulse la tecla REGRESAR para regresar al Menú principal.

 $16$  17

# **Modalidad de Película**

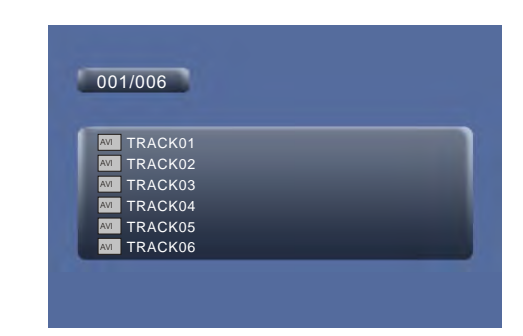

En la modalidad de Película el sistema le mostrará la lista de archivos de películas, tales como AVI y otros similares.

" $\leftrightarrow$ ", " $\leftrightarrow$ ", tecla "ACEPTAR" para seleccionar y reproducir.

Durante la reproducción de una película puede pulsar las teclas "MENÚ" y "Regresar" para volver a la lista de archivos de películas. Si desea regresar al Menú principal, pulse la tecla "Regresar" cuando esté en la lista de archivos de películas.

### **Copia de datos en un CD**

Durante la reproducción de discos CD/HDCD, puede acceder a la función de copia de datos en un CD. Si pulsa el botón de subtítulos, el reproductor de DVD podrá cambiar el formato CD en formato MP3 y luego almacenar la información en un dispositivo USB o una tarieta SD.

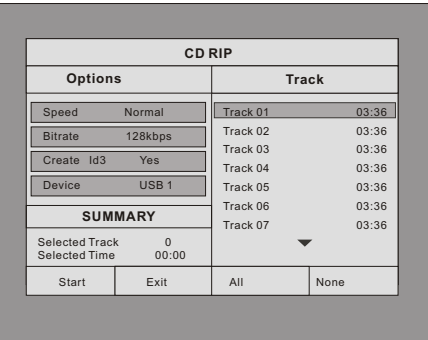

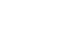

**Velocidad:** En este elemento puede establecer la velocidad de copia de datos: Normal o Rápida.

**Velocidad de transferencia**: En este elemento puede establecer la velocidad de transferencia. Dispone de 6 opciones: 128 Kbps, 192 Kbps, 256 Kbps, 320 Kbps, 96 Kbps y 112 Kbps.

**Creación ID3**: En este elemento puede crear ID3 cuando reproduzca texto del CD. **Dispositivo**: Este elemento indica si hay conectados al reproductor de DVD un dispositivo USB o una tarjeta SD.

**Salida**: Sale al menú anterior.

**Todo**: Selecciona todos los archivos del disco para su conversión y almacenamiento. **Ninguno**: Cancela la selección.

**Inicio**: Mueva el cursor hasta este elemento y pulse la tecla "ACEPTAR" para iniciar la conversión.

Puede seleccionar "CANCELAR" durante la conversión para detenerla.

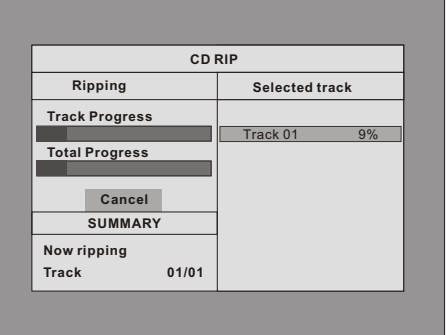

# *Configuración del sistema*

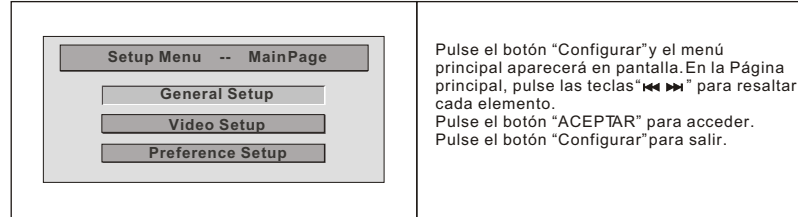

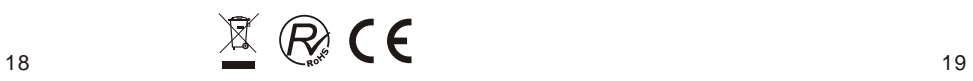

# **Página de configuración general**

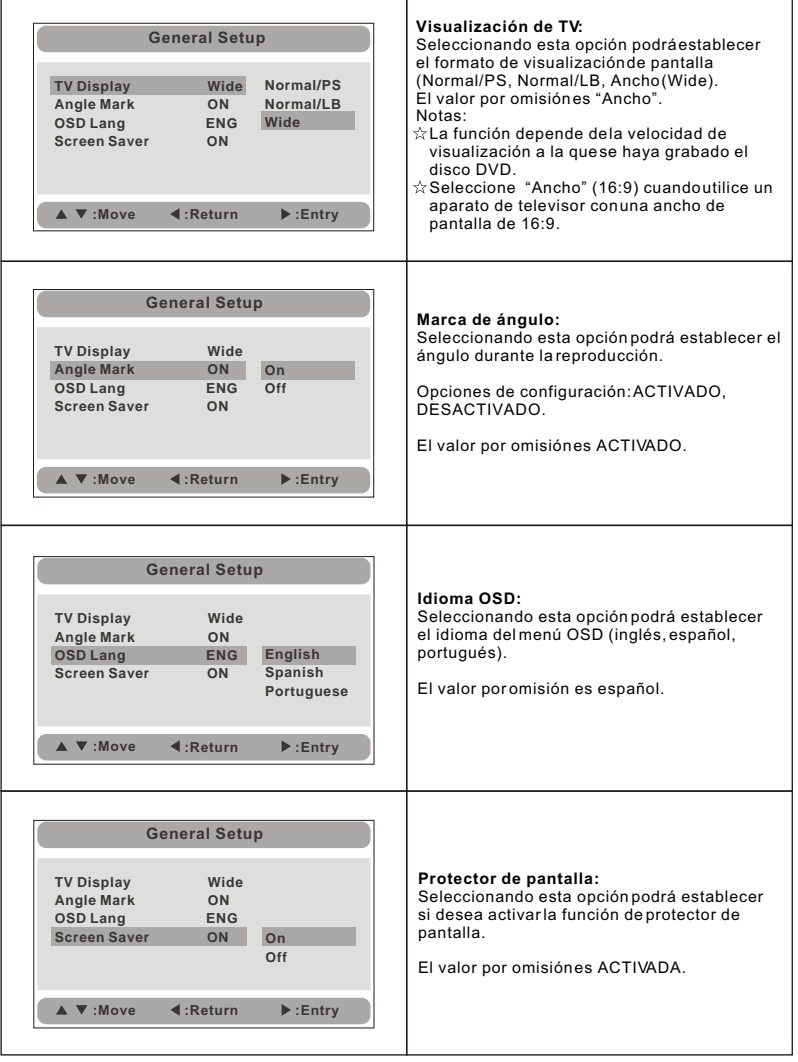

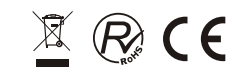

# **Página de configuración de vídeo**

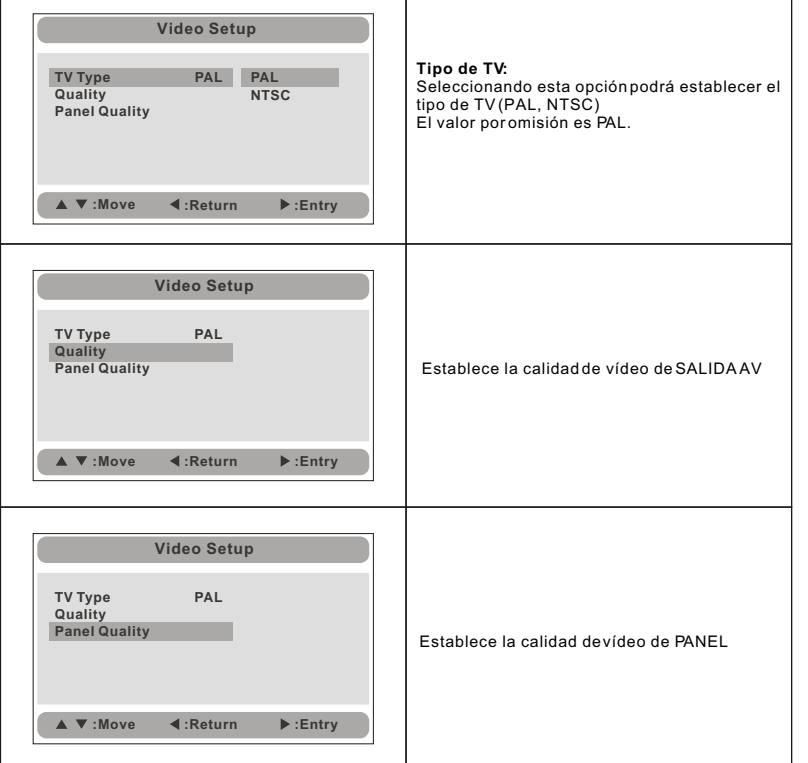

# **Página de preferencias**

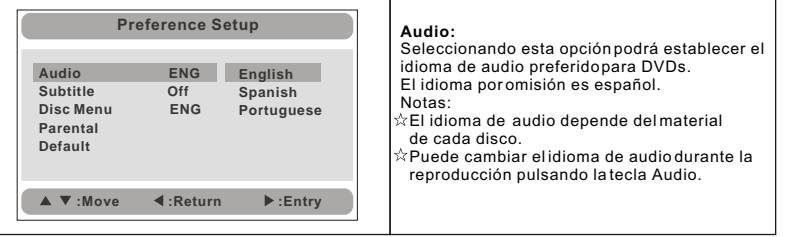

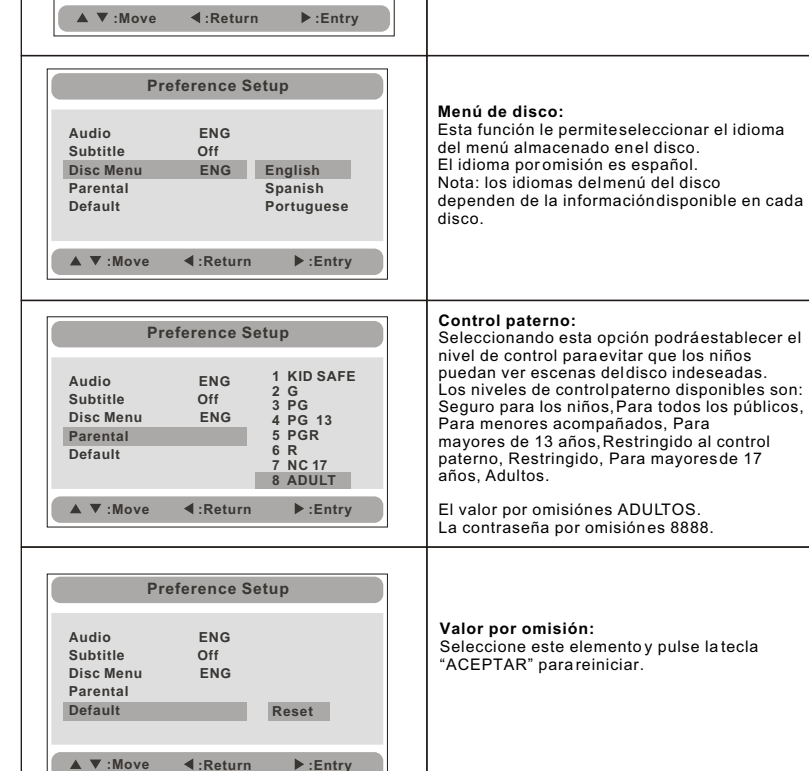

**Preference Setup**

**English Spanish Portuguese** **Subtítulos:**

SUBTÍTULOS.

Seleccione su idioma favorito para mostrar los subtítulos por pantalla. El valor por omisión es DESACTIVADO. El idioma de los subtítulos depende de la información disponible en cada disco. Puede cambiar también el idioma de los subtítulos durante la reproducción pulsando la tecla

**Audio ENG Subtitle Off**<br>Disc Menu ENG **Disc Menu Parental**

**Default** Off

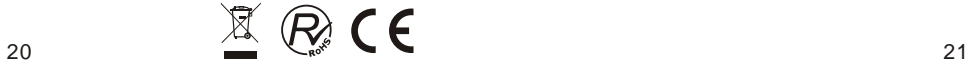

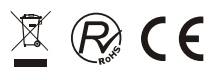

# *Especificaciones*

Discos compatibles: DVD/VCD/CD/MP3/MPEG4 Sistema de señal: PAL/NTSC Tamaño del panel: 7 pulgadas Respuesta en frecuencia: 20 Hz a 20 kHz Salida de vídeo: 1 Vn-p/75 Ohm, asimétrica Salida de audio: 1,4 Vrms/10k Ohm Señal/Ruido de Audio: Superior a 80 dB Rango dinámico: Superior a 85 dB Láser: Láser semiconductor, Longitud de onda: 650 nm/795 nm Fuente de alimentación: CC 9-12V Consumo energético: 10 W Temperatura de funcionamiento: 0~40°C Peso (Monitor/Reproductor de DVD): 0.36 / 0.7 kgs Dimensiones (Monitor/ Reproductor de DVD) (Anchura x Profundidad x Altura): mm 212x166.5x25/212x 167x 40 Tipo de pila: polímeros de litio

Notas:

- 1. La calidad y la velocidad de lectura de imágenes JPEG depende de la resolución y la ratio de compresión de las fotos. Puede que algunas fotos JPEG no se puedan reproducir debido a la calidad del disco y los formatos.
- 2. Puede que no se puedan reproducir algunos discos DVD+R/RW, DVD-R/RW, CD- R/RW debido a la calidad de las condiciones de grabado.

## **Uso de la pila recargable**

Este aparato utiliza pilas de polímero de larga duración para el suministro de alimentación portátil. La pila no dispone de "Efecto memoria" por lo que puede recargarse de manera segura aun cuando esté parcial o completamente descargada. Es suficiente con recargarla cada vez no más de 3 horas. La pila completamente cargada puede durar sobre unas 2 horas con auriculares.

## **Precauciones respecto a la carga de la pila**

La pila sólo puede recargarse cuando se haya establecido el interruptor en APAGADO (OFF) y se mantenga el suministro de energía continua, la luz estará encendida y se pondrá de color amarillo cuando esté completamente cargada.

## **Utilización y mantenimiento de la pila recargable**

- 1. La temperatura de funcionamiento normal es de 0°C ~40°C;
- 2. Desenchufe siempre el suministro de energía CA /CC cuando no se está utilizando esta unidad;
- 3. Es normal que emita calor durante la reproducción pero evite que esté funcionando durante mucho tiempo y sin supervisión;
- 4. Evite que la unidad choque con otros objetos y colóquela lejos de posibles fuentes de calor y zonas húmedas.

Precaución: Existe riesgo de explosión de la pila si no se coloca correctamente. Sustitúyala únicamente con otra del mismo tipo o similar.

# *Resolución de problemas*

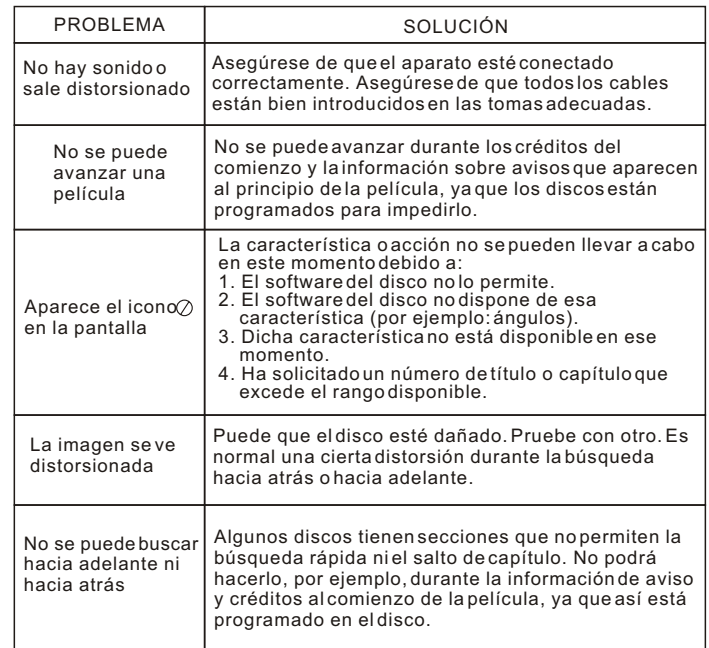

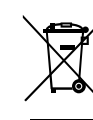

Según la directiva de Residuos de Aparatos Eléctricos y Electrónicos (RAEE), los residuos AEE han de recogerse y tratarse por separado. Si en un futuro necesita desprenderse de este producto NO lo ponga en los residuos domésticos, envíelo a los puntos de recogidas de residuos existentes en su área. De igual manera debe extraer los residuos de pilas y/o acumuladores antes de la entrega del RAEE a través de los canales de recogida separada habilitados al efecto (distribuidores y/o instalaciones de las Entidades Locales)

Para dar cumplimiento a la Norma UNE EN-60335, indicamos que si el cable flexible se daña únicamente puede ser sustituido por un taller de reparación reconocido por NEVIR S.A. ya que se necesitan herramientas especiales.

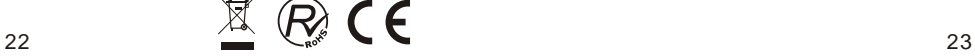

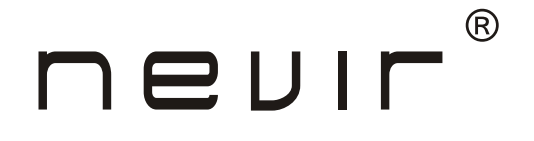

# **NVR-2772 DVD-PDCU**

**7" (17.78 cm) Portable DVD Player with Dual Screen, USB and Card Reader**

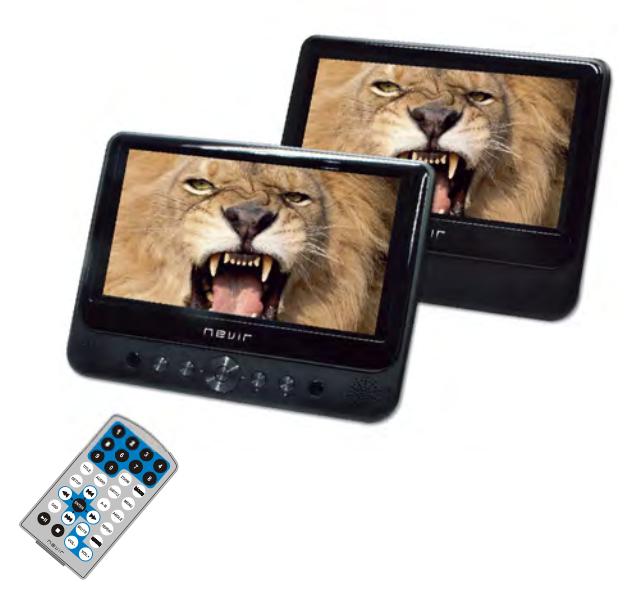

# **INSTRUCTION MANUAL**

# *Table Of Contents*

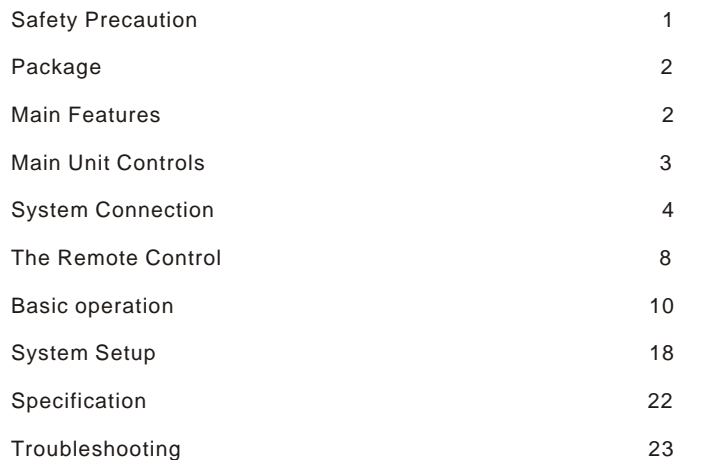

# *Safety Precaution*

Thank you for choosing our portable DVD player.It includes a 7" wide screen and a DVD player.The unit applies the latest state of art electronics and is designed for use at home, in hotels and in offices etc for relaxation.The compact size makes carrying easier as well as installation.Please read the manual carefully prior to use and keep it well for future reference.

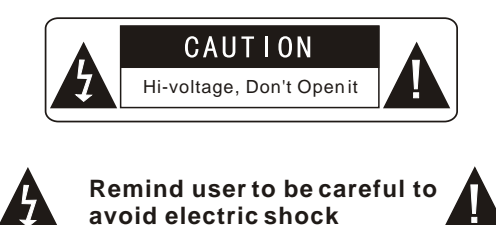

Warning:To reduce the risk of fire or electric shock, do not expose this apparatus to rain or moisture.

- 1) Please read the instruction manual carefully and follow all the requirements of safe operation to operate the device.
- 2) Do not use this unit near water.Do not place the unit over any container with liquid inside.
- 3) Do not install near any heat sources such as radiators,heat registers,stoves,or other apparatus(including amplifiers)that produce heat.
- 4) Unplug this unit during lightning storms or when unused for long time.
- 5) About Cleaning:Unplug the system,use only wet cloth to clean.Do not use liquid detergent or aerosol.
- 6) Only use accessories specified by the manufacturer.
- 7) Refer all servicing to qualified service personnel,servicing is required when the unit has been damaged in any way.Such as power supply cord or plug damaged, liquid spilled or objects falling into the unit,exposed to moisture,not operating normally. Don't try to repair the machine by yourself because of the danger of high voltage and electric shock.
- 8) Do not use irregular shaped discs such as heart or star-shaped discs as they may cause to the unit malfunction.

1

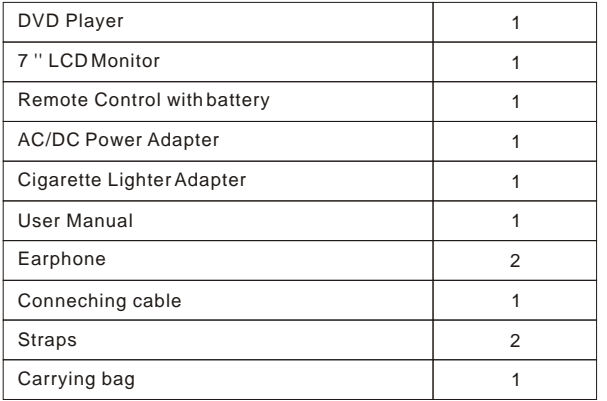

# *Main Features*

- High brightness color 7" LCD screen
- Compatible with disc of DVD,VCD,MP3,MPEG4,CD,JPEG,etc
- Built-in stereo speaker
- Built-in rechargeable Lithium polymer battery
- Support PAL/ NTSC system
- Support Multi-language OSD, speed forward/backward, repeat function
- Zoom in/out function

# *Package Main Unit Controls*

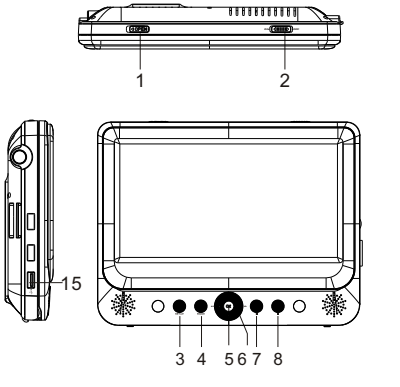

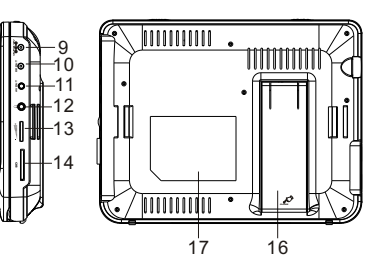

 1. Open knob 2. Power ON/OFF switch 3. SETUP button 4. MODE button 5. OK button  $6. \triangle$  (k)/  $\blacktriangledown$  (k)/  $\blacktriangleleft$  (k)/  $\blacktriangleright$  (k) 7. PLAY/PAUSE button 8. STOP button 9. DC IN 9-12V

- 10. DC OUT 11. AV OUT
- 12. Earphone jack
- 13. Volume knob
- 14. SD card slot
- 15. USB Port
- 16. Bracket
- 17. Rating label position

# **Monitor View**

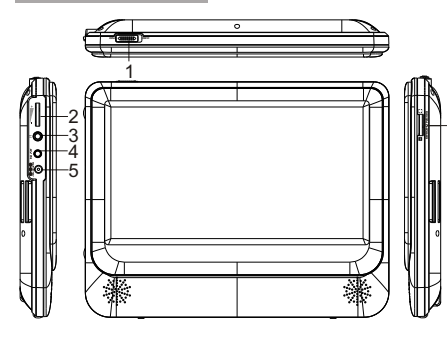

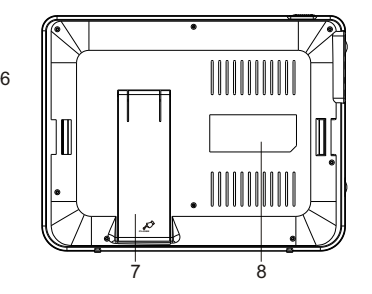

- $\mathbb{Z} \otimes \mathsf{CE}$  and  $\mathbb{Z} \otimes \mathsf{CE}$ 1. Power ON/OFF 2. Volume knob 3. Earphone jack 4. AV IN
- 5. DC IN 9-12V 6. Brightness knob 7 . Bracket 8. Rating label position

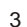

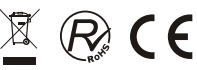

# **System Connection Connection Connecting to monitor Connecting to monitor**

# **Powering and installation**

Plug one end of the AC/DC power adaptor into the DC IN 9-12V jack on the right of the unit, then plug the other end into the AC power receptacle. Please refer to the following illustration.

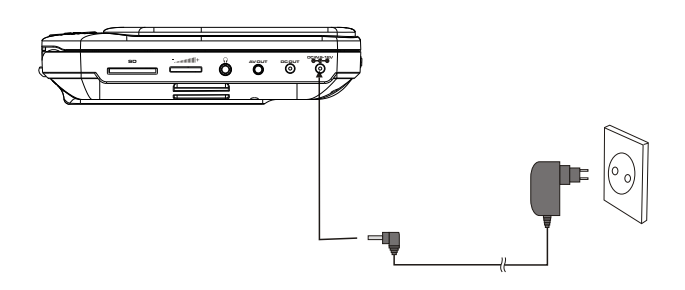

If using car cigarette lighter adaptor to connect to the power:

Plug one end of the cigarette lighter adaptor into the DC IN9-12V jack on the unit, plug the other end into the car cigarette lighter socket.See illustration below.

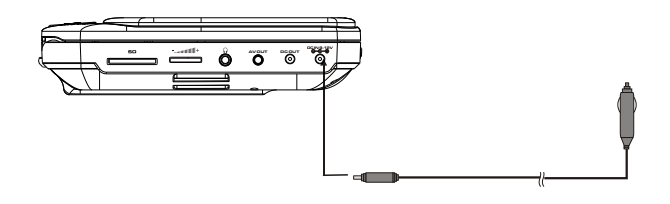

### Note:

- 1.Car cigarette lighter adaptor is not recommended to recharge the battery.
- 2.Car cigarette light adaptor can only be used when the car power supply is 9-12V.
- 3.The mains plug is used as the disconnect device, the disconnect device should remain readily operable.

The unit can also be connected to the external LCD monitor.

Connect the unit to power by AC/DC adapter or cigarette lighter adapter. Then connect the unit DC OUT jack to DC IN 9-12V Jack of the LCD Monitor by a DC/AV cable. Also use this DC/AV cable to connect the AV OUT jack of the unit to AV IN jack of the Monitor.

Please refer to the illustration below.

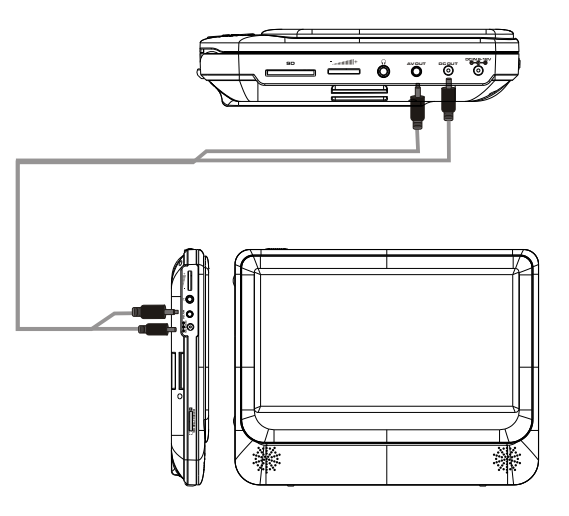

### Note:

You're advised to supply both units the power by the cigarette lighter adapter only. The AC/DC adapter is used to supply power of one unit only and as the charger to charge the main unit if it's with built-in battery.

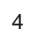

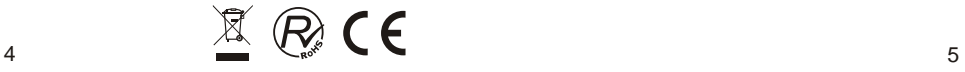

# **Connecting to TV**

You can also connect the unit to a TV to enjoy high quality picture and stereo sound. Please refer to the following illustration:

# **Connecting with external Speaker**

The unit can be connected with external speaker.Please see the following illustration.

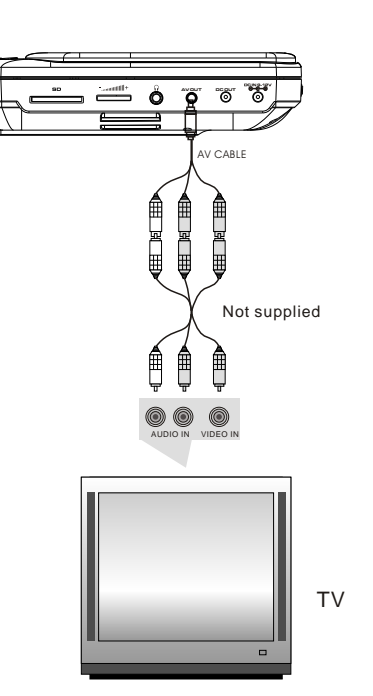

Please use AV cable to connect the machine and the TV. Make sure it is connected correctly.

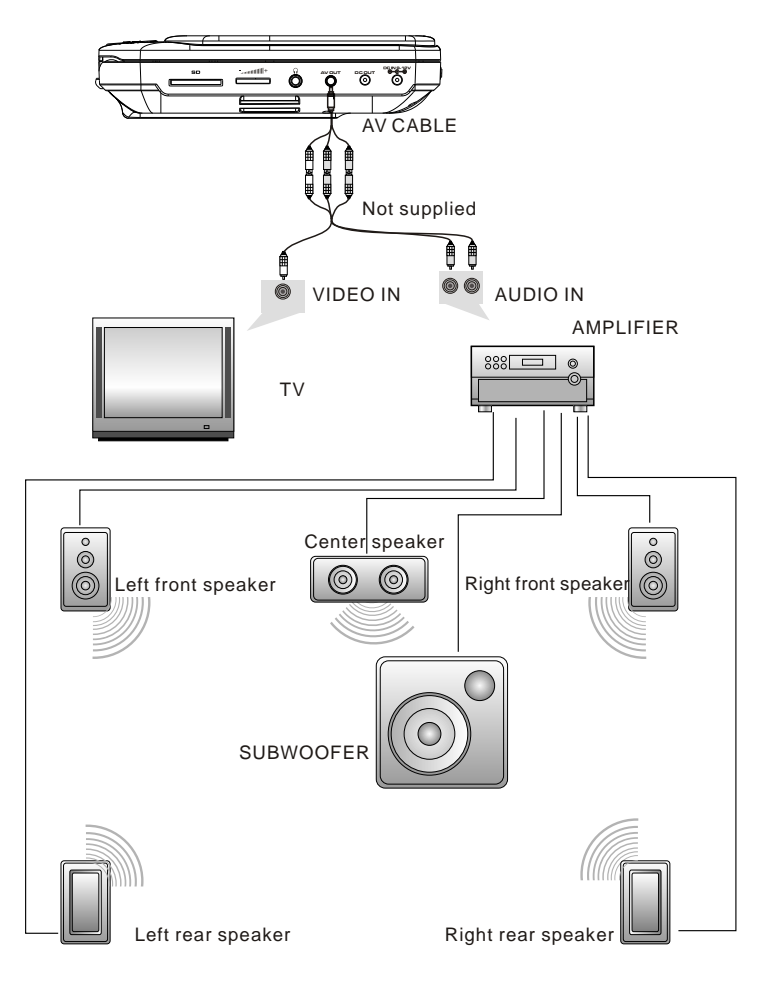

Note:

There is no 5.1 channel in the unit, however, after connecting to APM it is available to output audio in 5.1 channel.

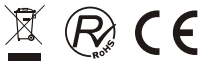

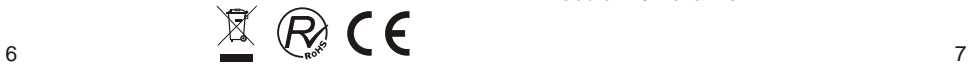

# *The Remote Control*

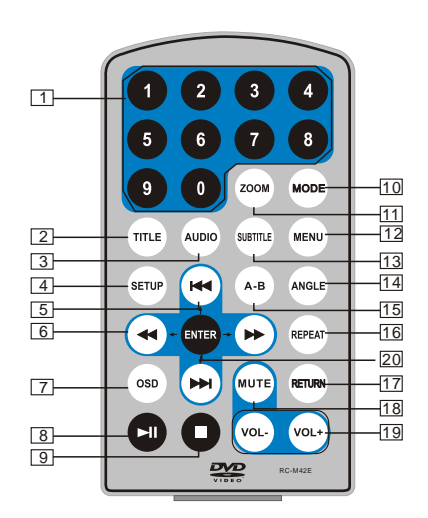

- 1. Number button
- 2. TITLE(To display title information)
- 3. AUDIO(To select audio language)
- 4. SETUP(To go to or exit setup menu)
- 5. **He Deadlers** Previous/Next button(To go to previous/next chapter or scene during playing)
- 6. **H Fast forward/backward**  button(To scan forward/backward at 2,4,8,16,or 32 times)
- 7. OSD(To display disc information during playing such as elapsed and remaining time)
- 8. ►II PLAY/PAUSE
- 9. STOP(press once to stop playback, then  $pres$   $\blacktriangleright$  if to resume playback from the point where you stopped; press stop button twice to stop playback completely)
- 10. MODE(To select the source)
- 11. ZOOM(To zoom in/out the image during the playback)
- 12. MENU(To enter or exit root menu)
- 13. SUBTITLE(To select subtitle language when playing DVD disc)
- 14. ANGLE(To change viewing angle when playing disc with multi-angle)
- 15. A-B(Repeat a specific portion from point Ato B, press it again to cancel repeat playing)
- 16. REPEAT(To repeat playing title, chapter or track)
- 17. RETURN(To return to the main menu)
- 18. MUTE(To turn to mute)
- 19. VOL +/- (To adjust the volume)

20. ENTER(To confirm)

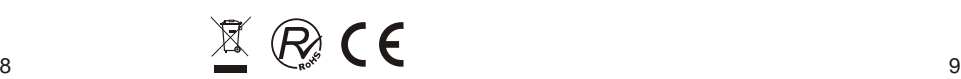

# **The Use of Remote Control**

Please put the battery into the remote control as per below illustration.

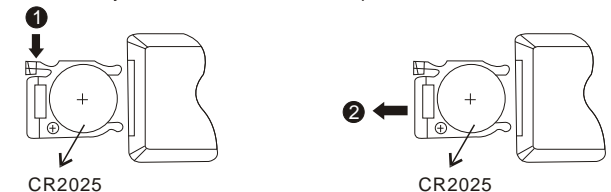

When using remote control,make sure the infrared window is pointed to infrared receiving window of the machine.The distance between machine and remote control must be within 3 metres.Please refer to the following illustration.

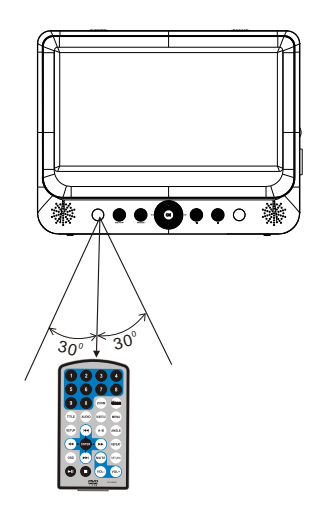

## Note:

- 1. To avoid falling off or place near damp environment.
- 2. To avoid infrared receiving window of the unit being under direct sunlight.
- 3. Please use a new battery to replace old one if the remote control doesn't work.

# *Basic Operation*

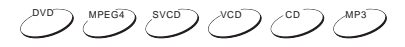

Playing disc of DVD, MPEG4, SVCD, VCD, CD, Mp3.

1. In the Source Mode, you can press "<<  $\blacktriangleright$ ", to select and "ENTER" key to enter the source you want.

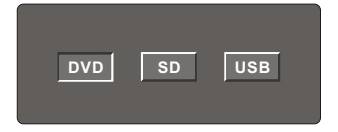

- 2. Open the disc door and insert a disc into the door with the label side facing up.
- 3. Close the disc door.The unit will load the disc and start playing.
- 4. Press" **"**once to stop playback; press "In"to resume playback from the point where you stoped;press" "twice to stop playback completely.
- 5. During playback, press"►II" to pause; press it again to resume playback.
- 6. When the playing is finished, please turn off the power by sliding ON/OFF switch to OFF.
- 7. For some DVD disc with Title or Chapter menu, press"MENU"button to enter menu page, and use  $\leftrightarrow \leftrightarrow \leftrightarrow$   $\leftrightarrow$   $\leftrightarrow$   $\leftrightarrow$   $\leftrightarrow$   $\lor$  select. Press ENTER to confirm.

### Note:

Please do not disconnect USB devices or plug out SD/MMC cards while they are working with the unit. Functional failure may occur in case of wrong operations.

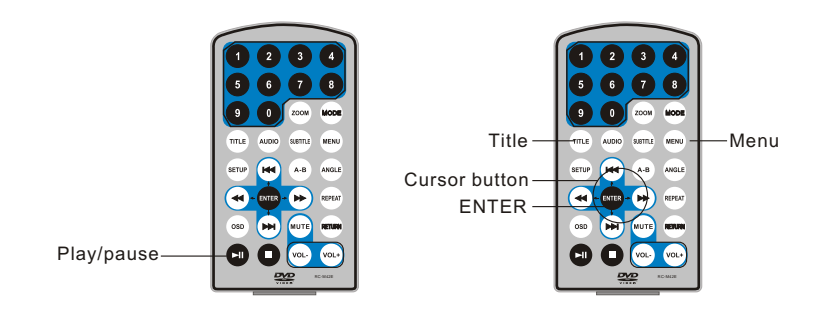

# **Fast forward and fast backward**

DVD MPEG4 SVCD VCD CD

When playing disc of DVD, MPEG4, SVCD, VCD, CD, the machine can search forward or backward.

1. Press  $\rightarrow$  ", the unit will search forward. Press it repeatedly, the machine will play at 2, 4,8, 16, 32 times of speed.

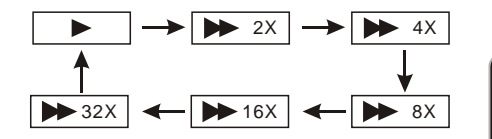

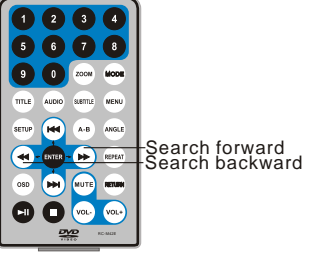

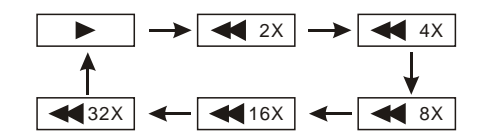

2. Press"  $\blacktriangleleft$  ", the unit will search backward. Press it repeatedly,the machine will play at

2,4,8,16,32 times of speed.

**Repeat playing**

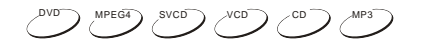

When playing disc of DVD, MPEG4, SVCD, VCD, CD, MP3, user can repeat playing one chapter, title or the whole disc.

For DVD disc,press"repeat"button,user can repeat playing one Chapter;press it again to repeat playing Title;press it the third time to repeat playing the whole disc.

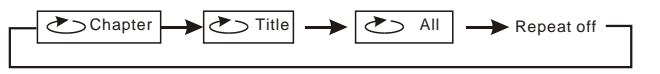

For MP3 disc,press"repeat"button to repeat playing present file;press it again to repeat playing the folder;press it the third time to cancel repeat function.

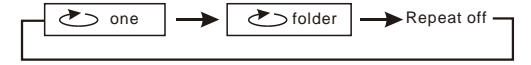

For CD/VCD disc, press "repeat"button repeatedly to repeat the track and the whole disc.

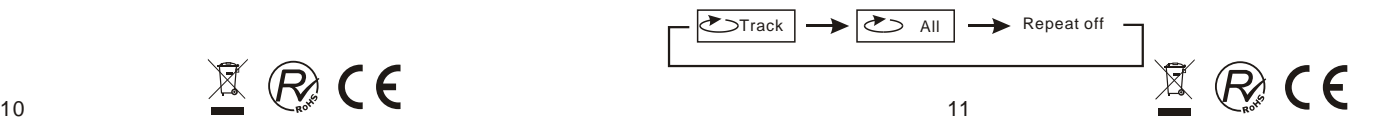

## **Repeat playing of favorite scene**

$$
\overset{\text{DVD}}{\longleftrightarrow}\overset{\text{MPEG4}}{\longleftrightarrow}\overset{\text{SVCD}}{\longleftrightarrow}\overset{\text{VCD}}{\longleftrightarrow}\overset{\text{CD}}{\longleftrightarrow}\overset{\text{MPS3}}{\longleftrightarrow}
$$

When playing disc of DVD,MPEG4,SVCD,VCD,CD,MP3,user can repeatedly play a specific section.

During playback,press"A-B"button at a point A,then press this button again in point B,the unit will automatically repeat playing the part between"A-B"

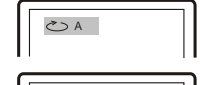

**こん** 

Press it the third time,the unit will return to normal playback.

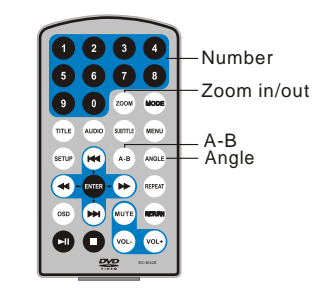

During playing DVD disc with multi-angle, press"Angle"button to change the display angle. Note:

The function is available only for discs with multi-angle.

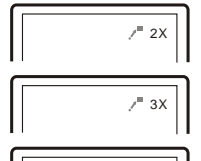

 $7^{\circ}$  4X

 $1/2x$ 

 $= 1/3$ 

 $(R)$  C F

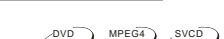

**Zoom in/ out**

**Angle**

DVD

When playing disc of DVD,MPEG4,SVCD,VCD,user can zoom in or zoom out the image.

During playback,press"Zoom"button,the image will be enlarged; press it again the image will be enlarged again; press it fourth time,the image will zoom out,press it repeatedly and the image will return to normal status.

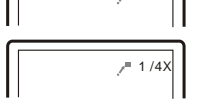

When the image is enlarged, user can press "  $\Leftrightarrow$  / $\Leftrightarrow$  / $\Leftrightarrow$  "to move the image.

# **Playing JPEG file in date disc**

- 1. Place a JPEG disc into the tray, the unit will start reading and play.
- 2. Press " H H H " to select a JPEG file and press "ENTER" button to confirm. Note:you can press "MENU" to return to the folder list.Press "II" or "ENTER" to preview the file selected.
- 3. To rotate the picture counter-clockwise, press " $\blacktriangleleft$ "; Press " $\blacktriangleright$ " to rotate the picture clockwise.
- 4. Press "OSD" button when viewing pictures,you can select different refresh mode as follows:
- 1. from top to bottom
- 
- <u>[2.]</u> from bottom to top<br>[3.] from left side to right side<br>[4.] from right side to left side
- 
- [<u>5.]</u> from left top to right bottom<br>[6.] from right top to left bottom
- 
- 7. from left bottom to right top
- $\frac{8}{8}$  from right bottom to left top<br> $\frac{8}{9}$  from horizontal center to bo
- from horizontal center to both sides 10. from vertical center to both sides
- 11.from top and bottom to center
- 12. from right and left to center
- 
- $\frac{13}{13}$  from four window's top side to bottom side<br>14. from four window's left side to right side .from four window's left side to right side
- 15. from 4 edges to center
- 5. During viewing files, " $\oslash$ " may appear when pressing "Angle" or "Subtitle" or "Audio" or"A-B"or"Title"etc; in this situation these options are unavailable to operate.
- 6. When viewing JPEG files, press "", pictures will be displayed in thumbnail mode, press" << > **NEXTER**"button to select one picture to view.

### **Playing MP3 files in date disc**

1.Place MP3 disc into the disc door.

Press " $\overline{H}$   $\overline{H}$ " or "ENTER"button to choose an MP3 file:Press " $\overline{H}$ " or "ENTER" button to play the file selected.

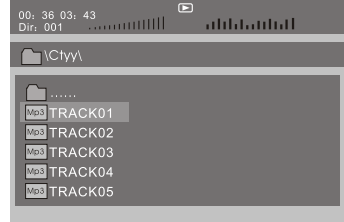

### **SD/MMC/USB main menu**

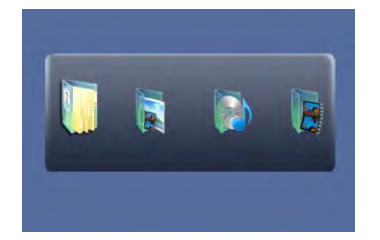

After entering the SD/MMC or USB,the system will show Main Menu which includes 4<br>Function ICONS.You can selectthem by"≪ → "and press"ENTER"key to confirm.

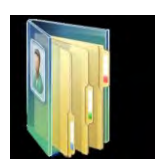

Browser Mode Please refer to P15 for detail explanation

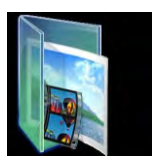

Photo Mode Please refer to P15 -16 for detail explanation

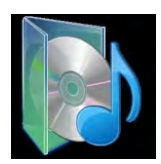

Music Mode Please refer to P16 for detail explanation

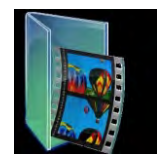

Movie Mode Please refer to P17 for detail explanation

Note:Media cards formatted in exFAT file system are not supported.

### **Browser mode**

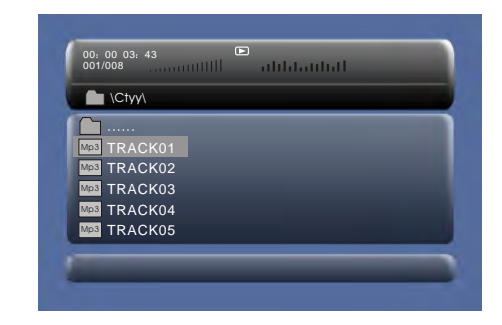

In the Browser Mode,the system will show the list of file and folder. "lच ","▶ ","ENTER"key:select and play  $\blacktriangleright$  ":Enter the folder **"Manual ":**Quit the folder

Note:

If you want to return to the Main Menu, please make sure the system is in list of file or folder status, then press "RETURN"KEY.

# **Photo mode**

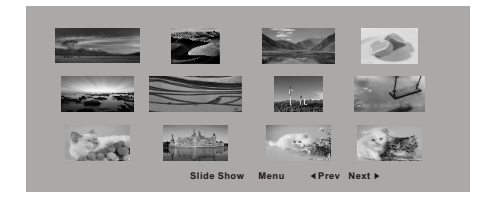

In the Photo Mode,the System will show the thumbnail Mode first. "lच "," >> "," <= "," >> ","ENTER":select and play. Slide Show:play the JPEG. Menu:Enter the Help Menu. Prev:Page Up. Next:Page Down.

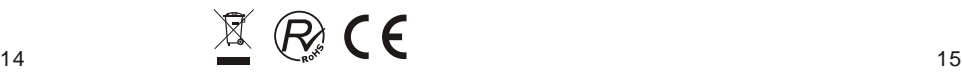

 $\epsilon$ 

 $\langle \mathcal{R} \rangle$ 

When playing JPEG :

- 1. To rotate the picture counter-clockwise, press " $\blacktriangleleft$ "; Press " $\blacktriangleright$ " to rotate the picture clockwise
- 2**.** Press OSD button when viewing pictures,you can select different refresh mode as follows:
	- [<u>1.]</u> from top to bottom<br>[<u>2.]</u> from bottom to top<br>[3.] from left side to right side  $\frac{[4]}{[5]}$  from right side to left side<br>  $\frac{[6]}{[5]}$  from right top to right bottom<br>  $\frac{[7]}{[7]}$  from left bottom to right top<br>  $\frac{[8]}{[8]}$  from right bottom to left top <u>[9.</u>] from horizontal center to both sides<br>[10] from vertical centerto both sides <u>11.</u>from topand bottom to center<br><u>173</u>.from right and left to center<br><u>113.</u>from four window's lep side to bottom side<br>1<u>14.</u>from four window's left side to right side
- 15.from 4 edges to center
- 3. During viewing files, "  $\oslash$  "may appear when pressing "Angle" or "Subtitle" or "Audio" or"A-B"or"Title"etc;in this situation these options are unavailable to operate.
- 4. When viewing JPEG files, press " and "RETURN" key, pictures will be displayed in thumbnail mode, press" $\leftrightarrow$ " or "ENTER" button to selectone picture to view.

### Note :

If you want to return the Main Menu, please press"RETURN"key in the thumbnail mode.

### **Music mode**

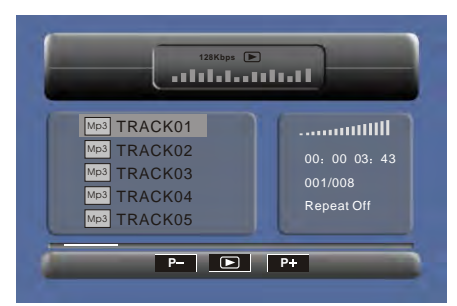

In the Music Mode, the system will show the list of music file, like Mp3 and so on. Press" $\blacktriangleleft$ ", " $\blacktriangleright$ ", "ENTER", select and play.

Press"<< Interact forward/backward MP3 during playing.

Press  $\blacktriangleleft$   $\blacktriangleright$   $\blacktriangleright$  to select the function button when in "stop" status. **Page-**:Page Up.  $\overline{p}$ : play

**Page+**:Page Down

Note:Press"Return"Key to Return to the Main Menu.

## **Movie mode**

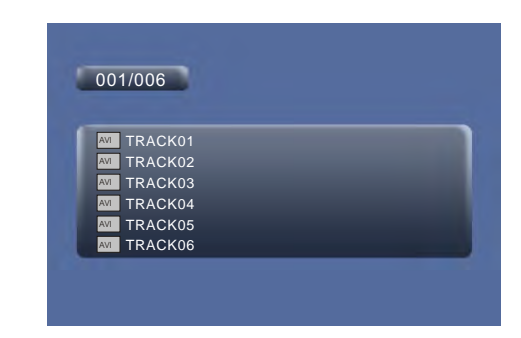

In the Movie Mode, the system will show the list of Movie file, like AVI and so on. "R∢", "▶ ", "ENTER"Key:Select and Play.

When playing movie you can press"MENU"and"Return"Key to backto the listof movie file status.And ifyou want toReturn to the Main Menu,Please Press"Return"key in list of Movie file status.

## **CD RIPPING**

During playing the CD/HDCD disc,you can enter CD Ripping function.By pressing subtitle button,DVD player will be able to change the CD format into MP3 format, and then store it in the USB or SD card.

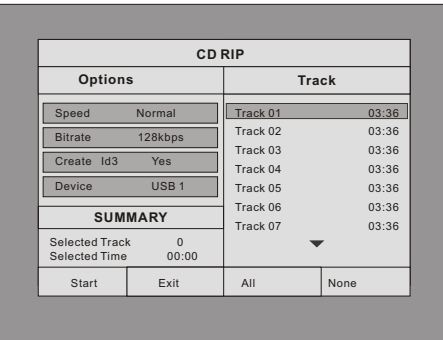

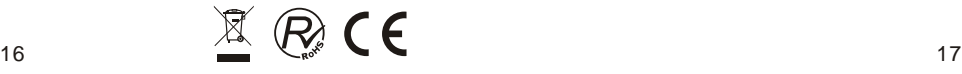

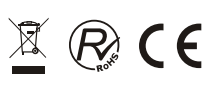

**Speed:** In this item, you can set the rip speed: Normal or Fast.

**Bitrate:** In this item, you can set the bitrate. It has 6 choices, 128Kbps, 192Kbps, 256Kbps, 320Kbps,96Kbps and 112Kbps.

**Create ID3:**In this item, you can create ID3 when playing CD text.

**Device:** This item indicates whether USB or SD CARD is connected with DVD player. **Exit:** Exit to the previous menu.

**All:** Select all the files in the disc for convertion and storage.

**None:** Cancel the selection.

During the converting, you can select "CANCEL" to ■ it. **Start:** Move the cursor to the item and press "ENTER" button, the convertion begins.

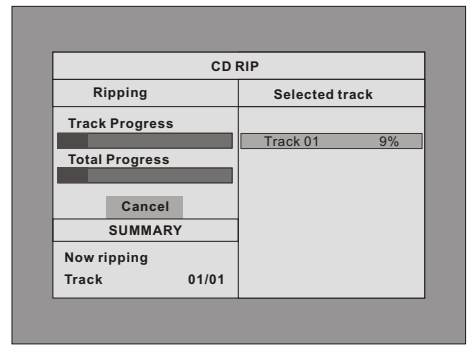

# *System Setup*

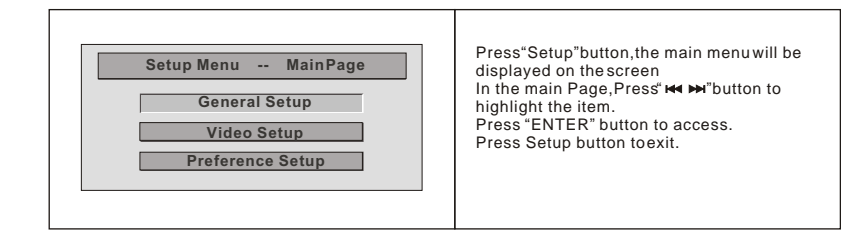

# $\mathbb{Z} \otimes C$

# **General Setup Page**

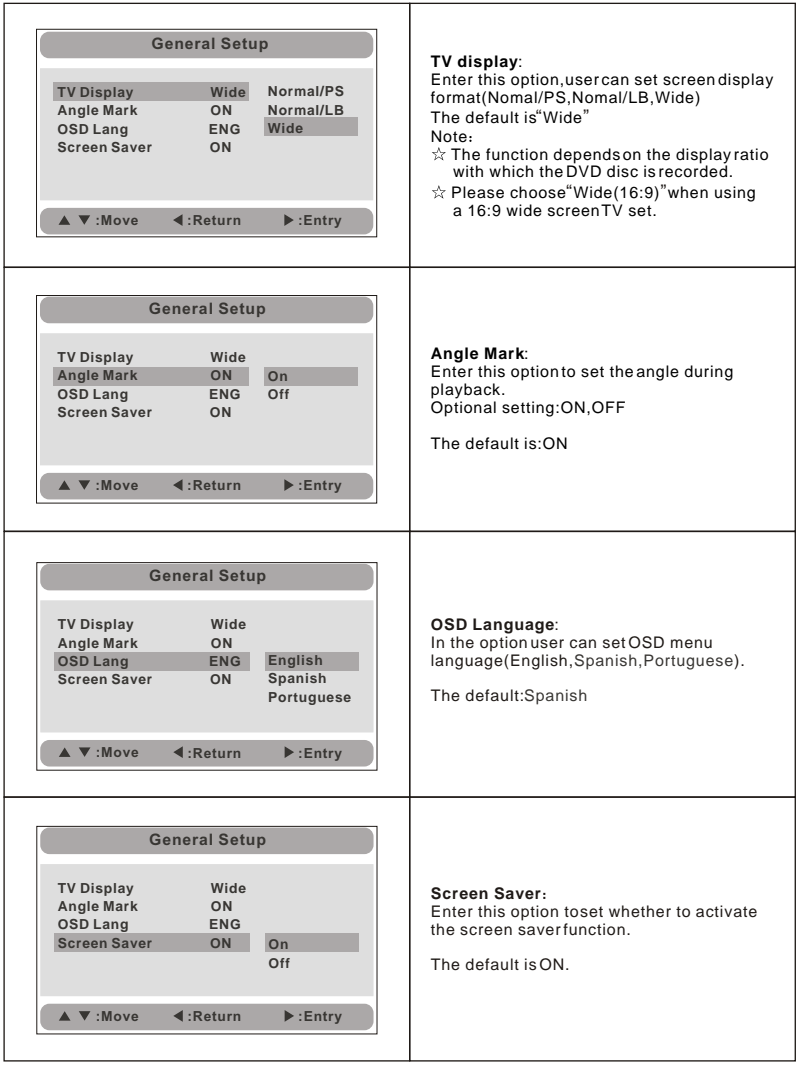

 $\mathbb{Z} \otimes C$ 

# **Video Setup Page**

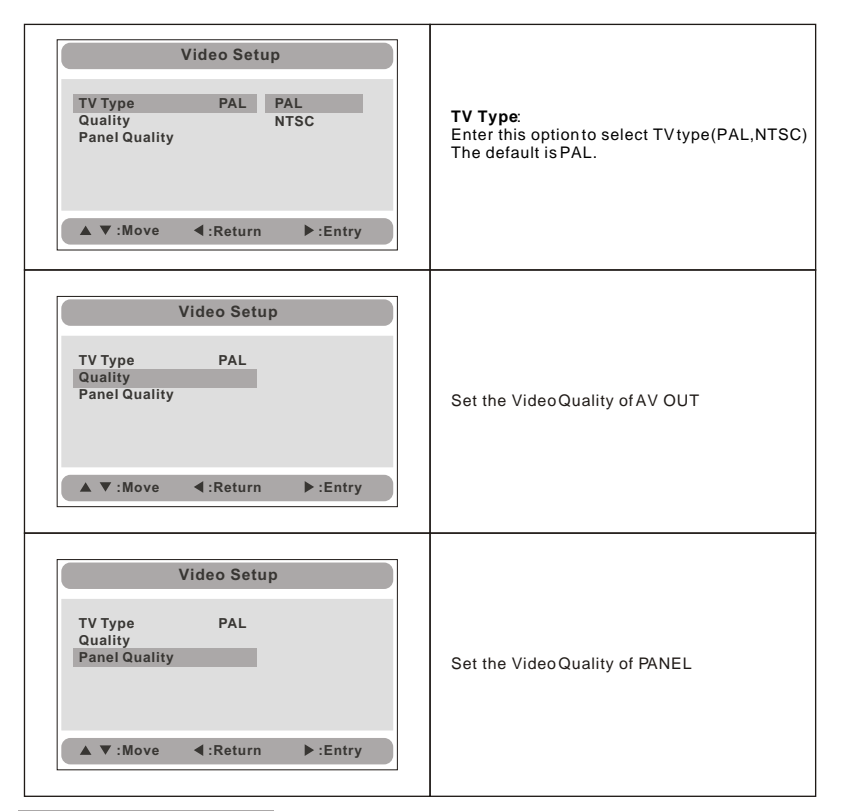

# **Preference Page**

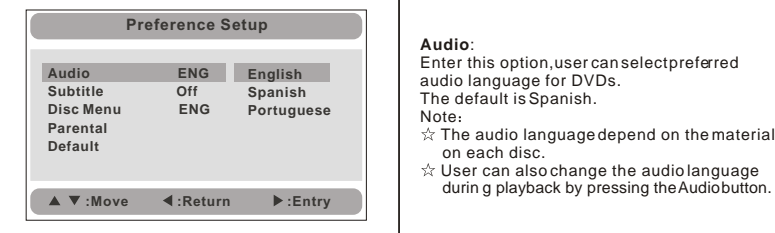

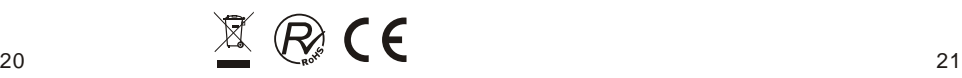

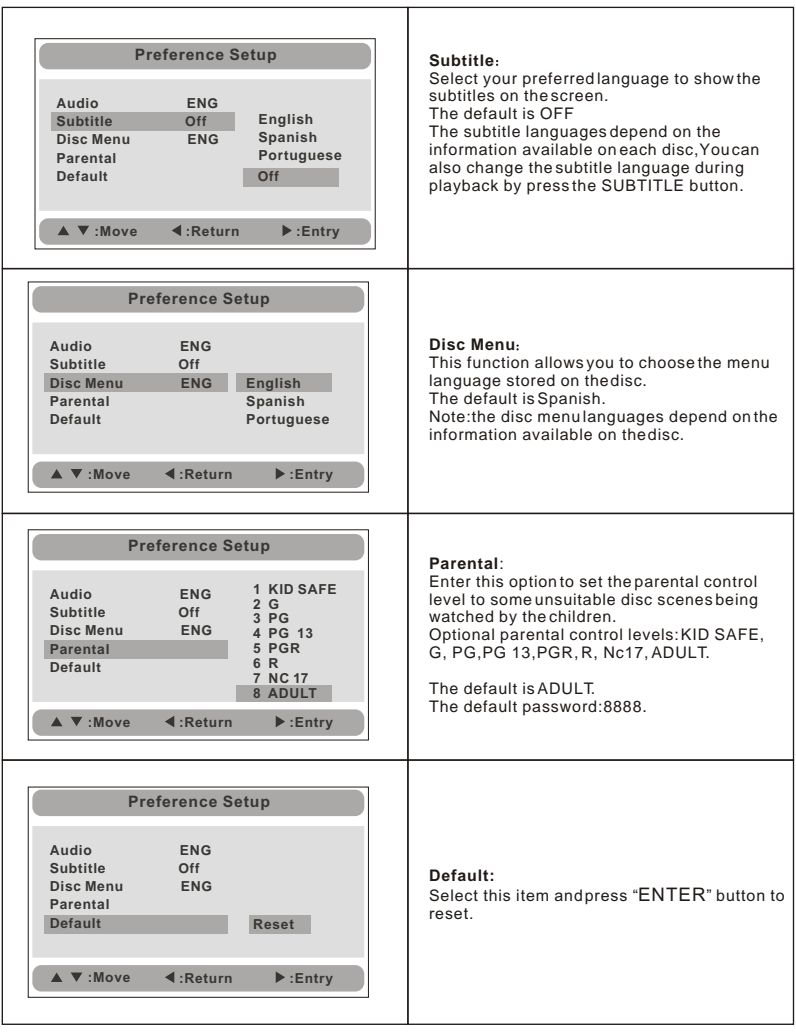

 $\mathbb{Z} \otimes C$ 

# *Specification*

 Compatible disc: DVD/VCD/CD/MP3/MPEG4 Signal system: PAL/NTSC Panel size: 7 inch Frequency response: 20 Hz to 20 kHz Video output: 1 Vp-p/75Ohm, unbalanced Audio output: 1.4Vrms/10kOhm Audio S/N: Better than 80dB Dynamic range: Better than 85dB Laser: Semiconductor Laser, Wave Length: 650nm/795nm Power source: DC 9-12V Power consumption: 10 W Operating temperature: 0~40°C Weight(Monitor/DVD Player): 0.36 / 0.7 kgs Dimensions (Monitor/DVD Player)(W x D x H):  $212x166.5x25/212x$  167x 40 mm Battery Type: Li Polymer

### Note:

- 1.The quality and speed for reading JPEG photos depend on the resolution and compression ratio of the photos. Some JPEG photo may not be played due to the disc quality and the formats.
- 2. Some DVD+R/RW,DVD-R/RW,CD-R/RW discmay not be played due to the quality on burning conditions.

### **Rechargeable battery use**

The machine utilize s long-life Li polymer battery for portable power supply.The battery has no"Memory Effect"and thus can be recharged safely regardless of whether the battery is fully or partially discharged.It's enough to recharge no longer than 3H each time,fully recharged battery can last about 2 hours with earphone.

### **Precautions related to Battery Recharge**

The battery can be only recharged when turning power to OFF state, and keep continuous power supply, the red light will be on,and the light will turn yellow when it's fully charged.

## **Using and Maintaining Rechargeable Battery**

- 1. The normal working temperature is:0 $\degree$ C ~40 $\degree$ C;
- 2. Always unplug AC/DC power supply for the unit when not in use;
- 3. Heat will create during playing,it's normal,while avoid long time playing and unattendance;
- 4. Avoid having the unit collide with any objects,and place away from all possible heat sources or damp areas.

 Caution:Danger of explosion if battery is incorrectly replaced. Replace only with the same or equivalent type.

# *Troubleshooting*

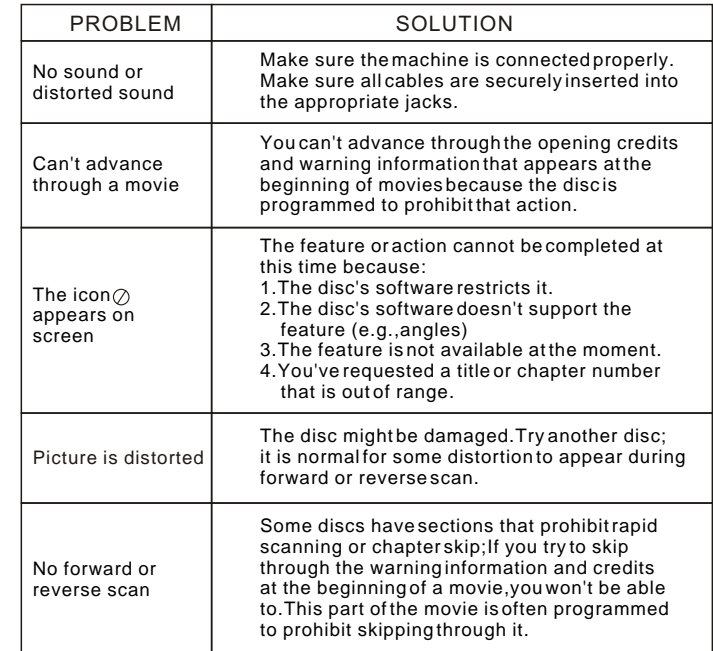

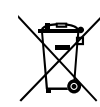

The European Directive 2002/96 /EC on Waste Electrical and Electronic Equipment (WEEE) required that old household electrical appliances must not be disposed of in the normal unsorted municipal waste stream. Old appliances must be collected separately in order to optimize the recovery and recycling of the material they contain, and reduce the impact on human health and the environment. The crossed out "wheeled bin" symbol on the product remind you of your obligations that when you dispose of the appliance, it must be separately collected.

Besides that, waste batteries and/or accumulator must be removed prior to delivery of WEEE, thought the separated collection channels provided for this purpose (distributors and/or facilities from Local Authorities)

In order to fulfill ruling UNE EN-60335, we indicate that if the flexible wire is damaged, it can only be replaced or repaired by a technical service recognized by NEVIR S.A. as per special tooling is required.

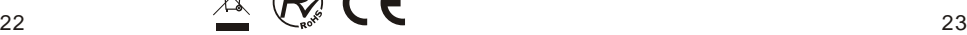

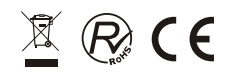

# **DECLARACIÓN DE CONFORMIDAD**

**NEVIR, S.A.** declara bajo su responsabilidad que el aparato indicado cumple los requisitos de las siguientes directivas:

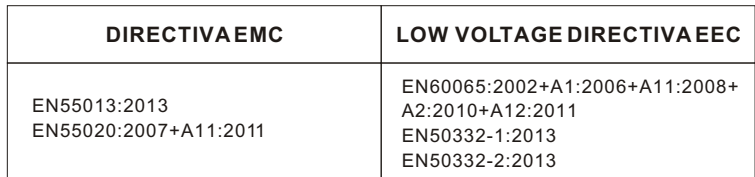

# **Descripción del aparato:**

**Reproductor DVD Portátil 7" (17.78cm) con doble Pantalla, USB y Lector de Tarjeta**

**Modelo NEVIR: NVR-2772 DVD-PDCU**

Importador: **NEVIR, S.A**.

Dirección del importador: **Nevir S.A.**

**C/ Canteros, 14 Parque Empresarial Puerta de Madrid 28830 San Fernando de Henares - Madrid**

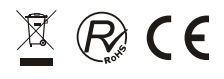